Карагандинский банковский колледж имени Ж.К.Букенова

# **Файловая система**

Преподаватель Мажит Ш.Г.

**Информация, представленная в компьютерной форме (на машинном языке, то есть в виде последовательностей нулей и единиц) и обрабатываемая на компьютере, называется**  *данными***.**

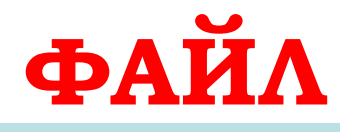

旧

坚

EO

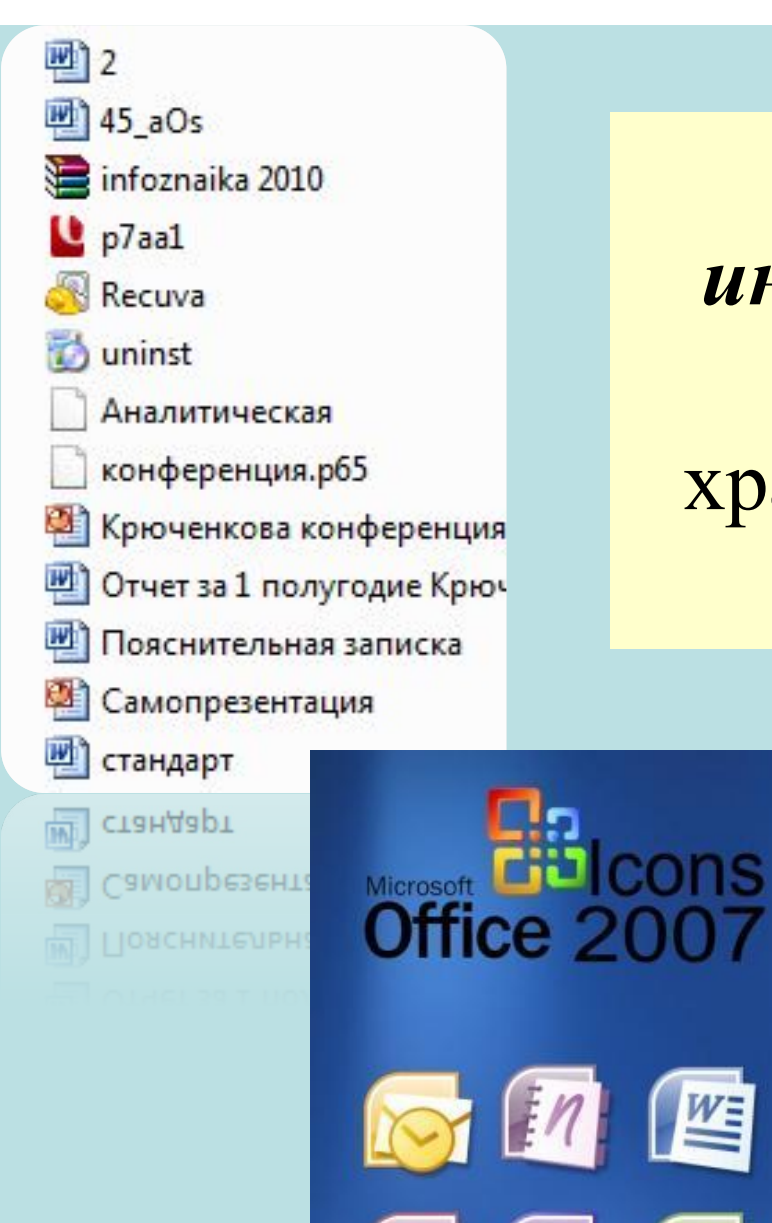

**Файл** – это некоторая *информация* (программа или данные), имеющая *имя* и хранящаяся в *долговременной* (внешней) памяти.

> **Иконки (картинки) обозначающие файлы созданные Microsoft Office 2007**

- **Имя файла** состоит из *двух частей*, разделенных *точкой*:
- *• собственно имени* файла и *расширения*, определяющего тип файла.

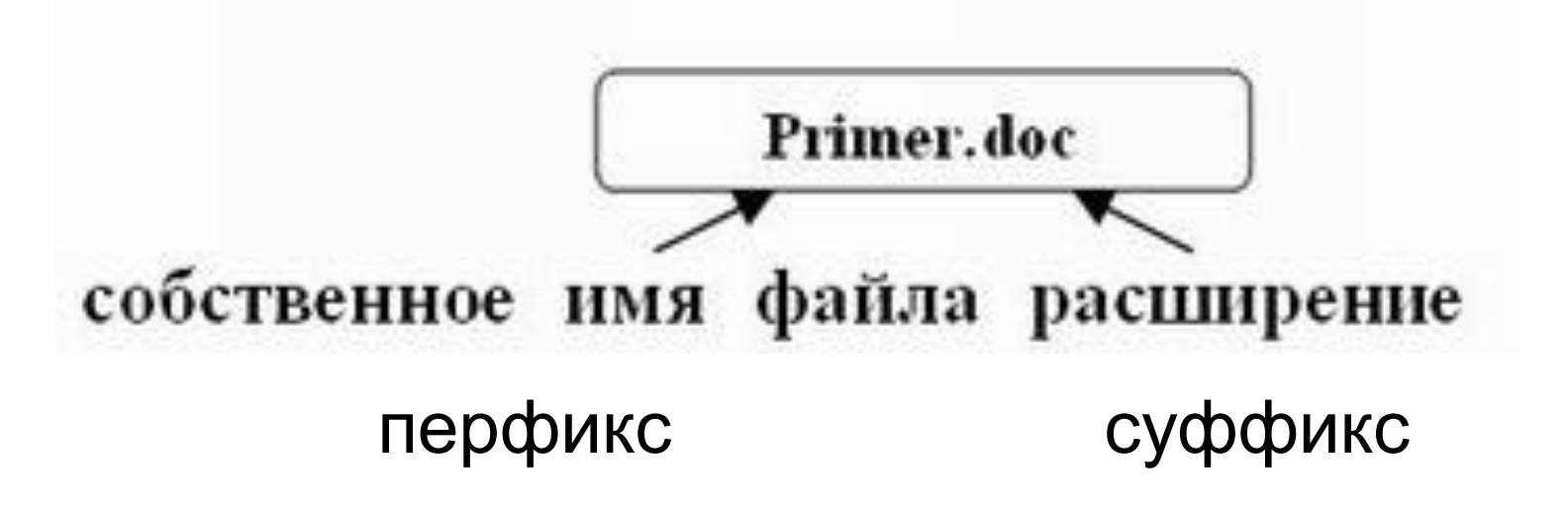

**В ОС Windows в имени файла запрещены символы:** 

$$
><|?*/\cdot|"
$$

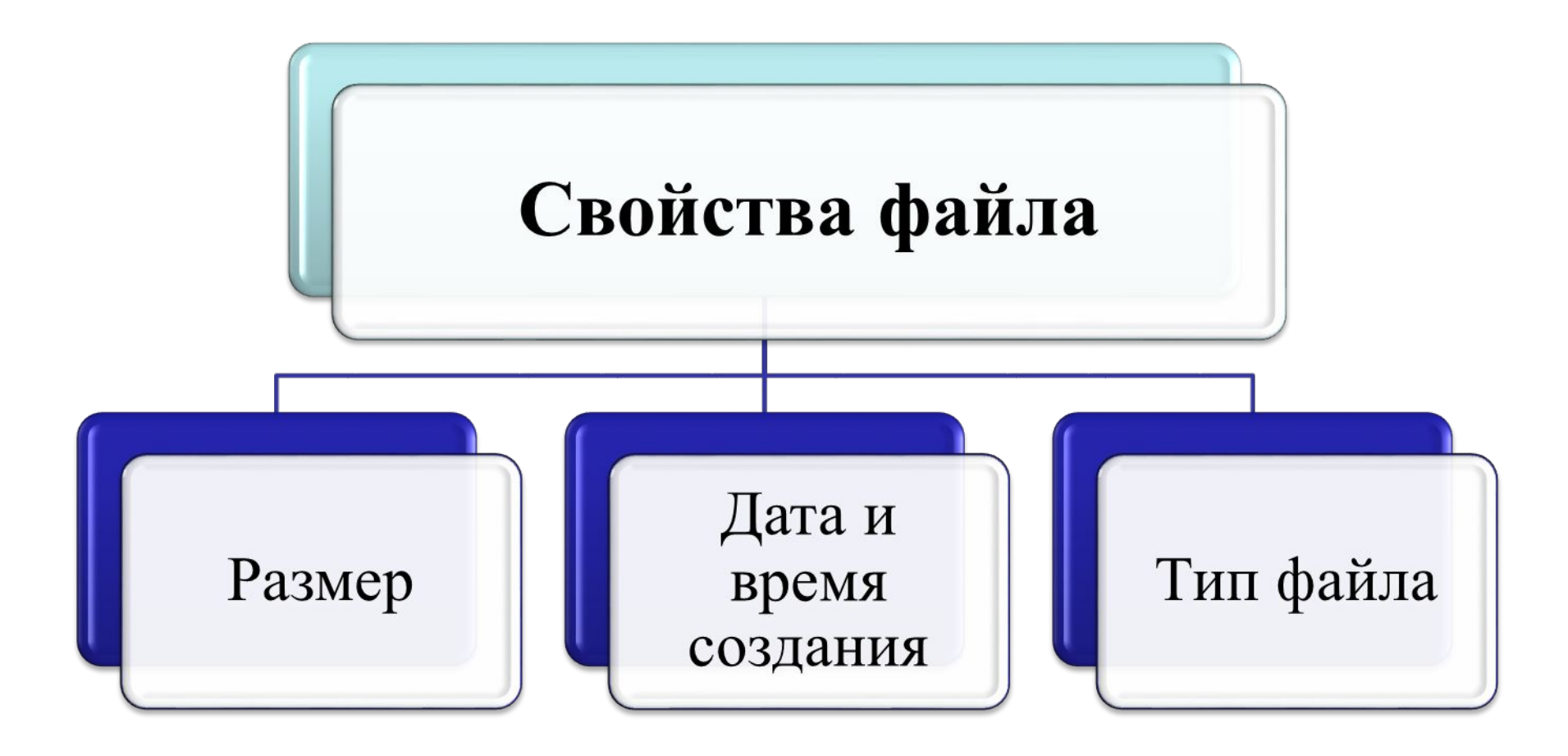

### **Типы файлов**

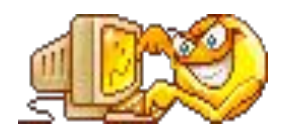

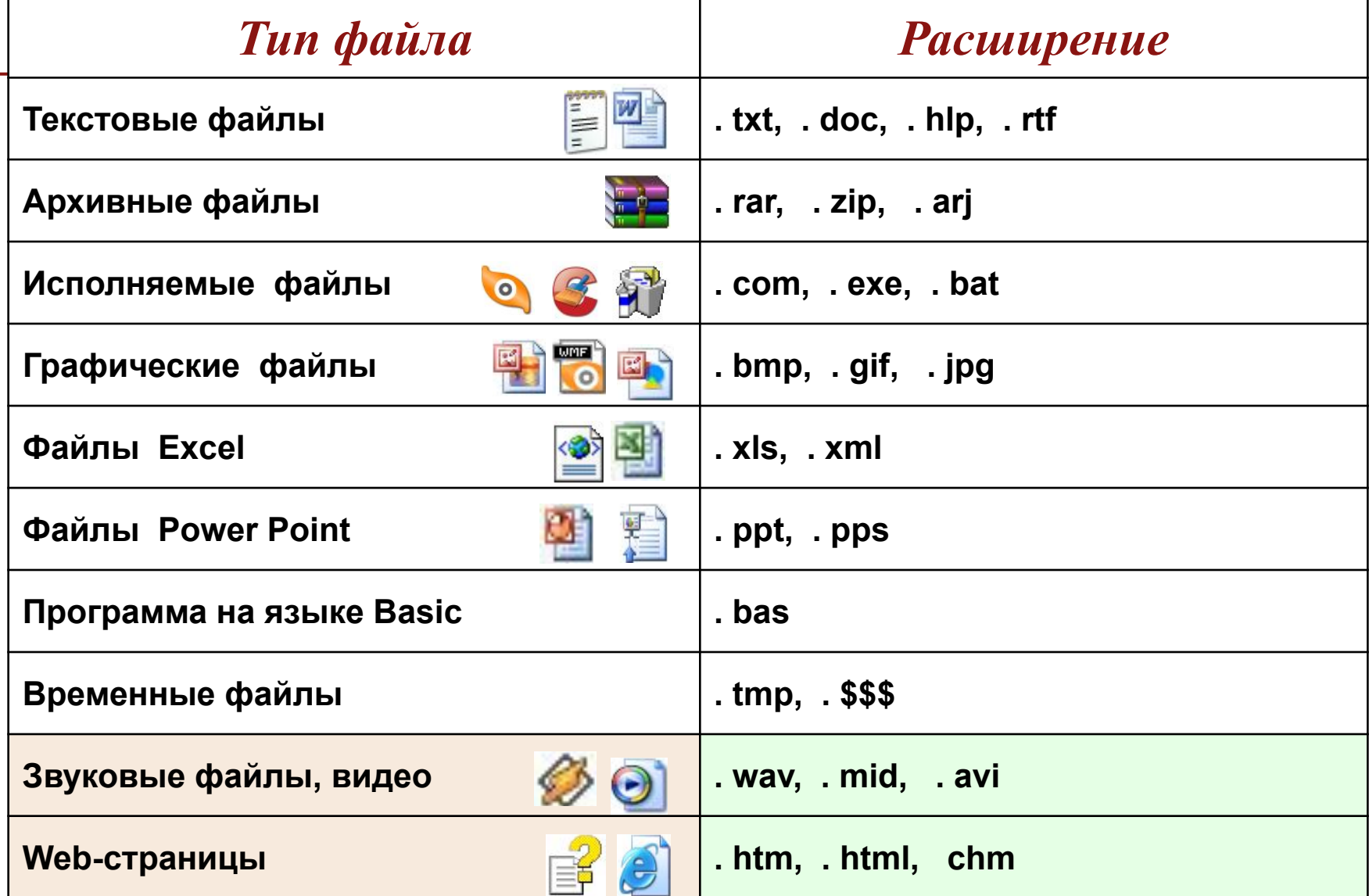

**Каталог** *(англ. directory — справочник, указатель***) объект в файловой системе, упрощающий организацию файлов.**

**Папка** *(англ. folder),* **Каталог, Директория (равноценные понятия) — специальный файл, содержащий информацию о других файлах (их именах, расположении и др.) Традиционно в графическом режиме отображается значком папки.**

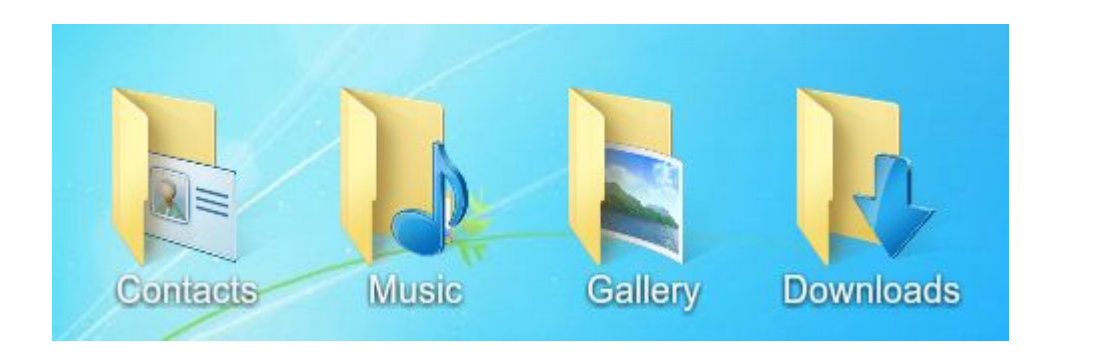

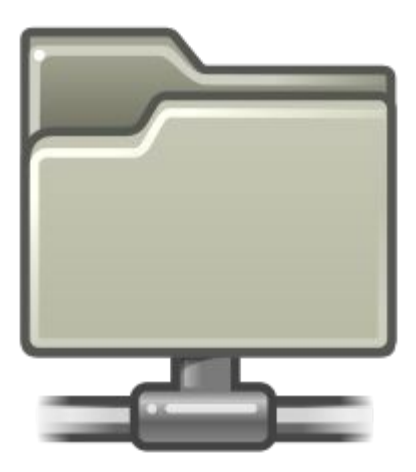

**Значок сетевой папки из темы «GNOME» Папки Windows**

### **Ȃайловая система**

На каждом носителе информации (гибком, жестком или лазерном диске) может храниться большое количество файлов. Порядок хранения файлов на диске определяется используемой *файловой системой*.

**Файловая система** *(англ. file system)* — *порядок, определяющий способ организации, хранения и именования данных на носителях информации в компьютерах, а также в другом электронном оборудовании: цифровых фотоаппаратах, мобильных телефонах и т. п.*  **Файловая система** позволяет работать с файлами и директориями (каталогами) независимо от их содержимого, размера, типа и т. д.

**Файловая система** определяет общую структуру именования, хранения и организации файлов в операционной системе.

### **Ȃункции файловой системы:**

- Сохранение информации на внешних носителях
- Чтение информации из файлов
- Удаление файлов, каталогов
- Переименование файлов
- Копирование файлов и др.

### **Одноуровневая файловая система**

Оглавление диска представляет собой *линейную*

**последовательность** имен файлов.

Используется для дисков с небольшим количеством файлов.

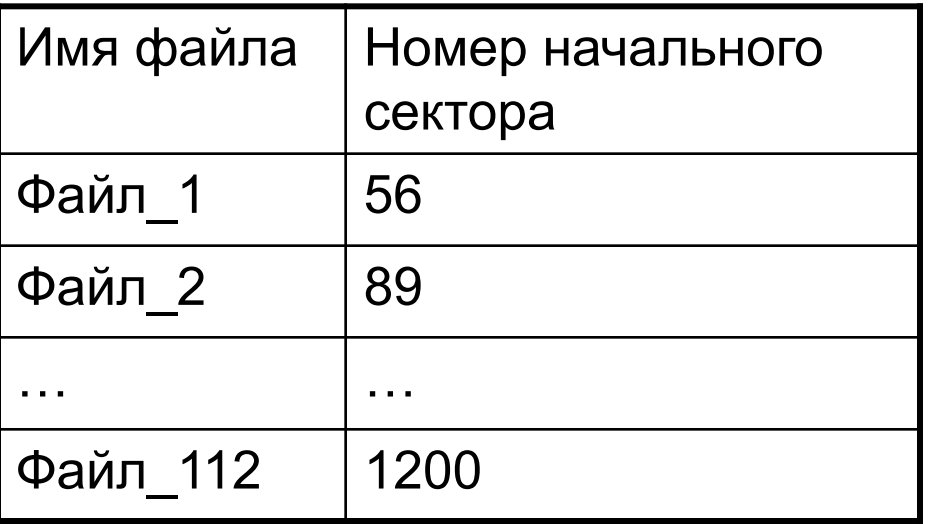

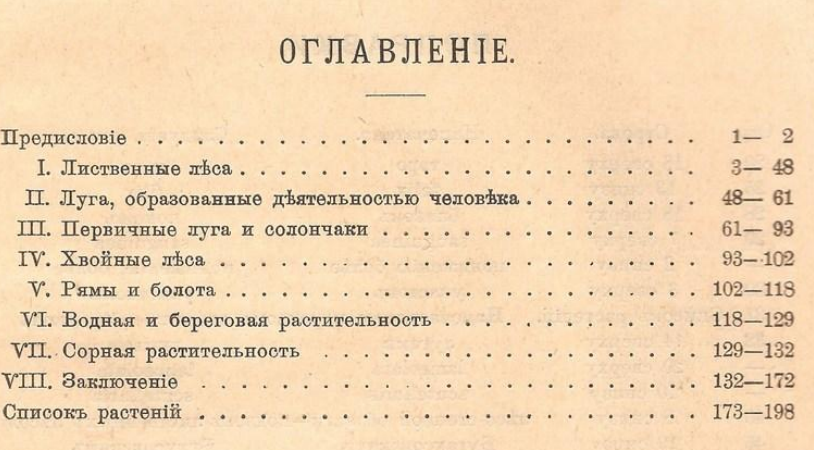

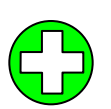

- самый простой вариант
- все файлы «в куче», сложно разбираться
- ограниченный объем каталога (512 записей)

### **Иерархическая (многоуровневая) файловая система**

Имеет *древовидную структуру.*

Главный каталог диска называется *корневым каталогом* или «корнем» диска, он обозначается буквой логического диска, за которой следует **двоеточие** и знак «**\**»

например, **A:\** – это обозначение корневого каталога диска А

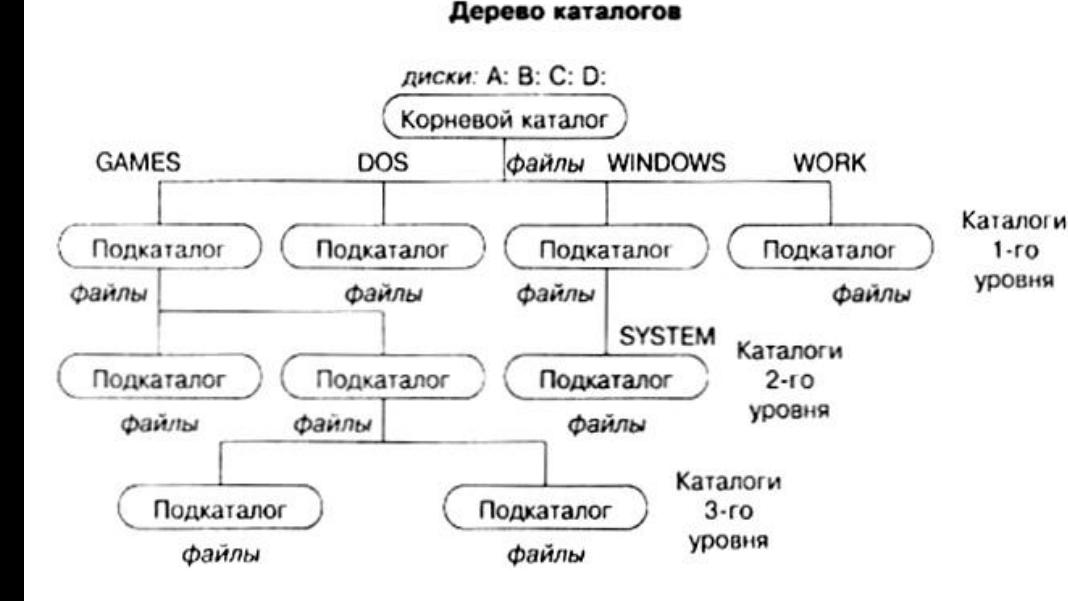

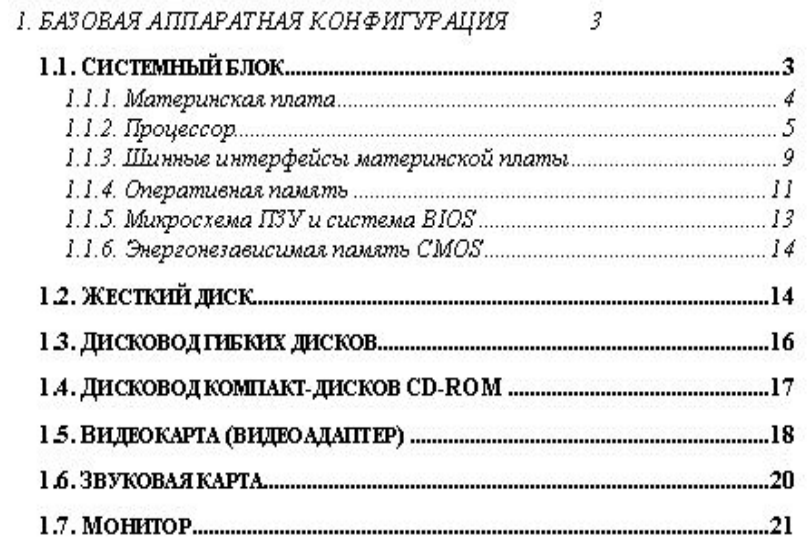

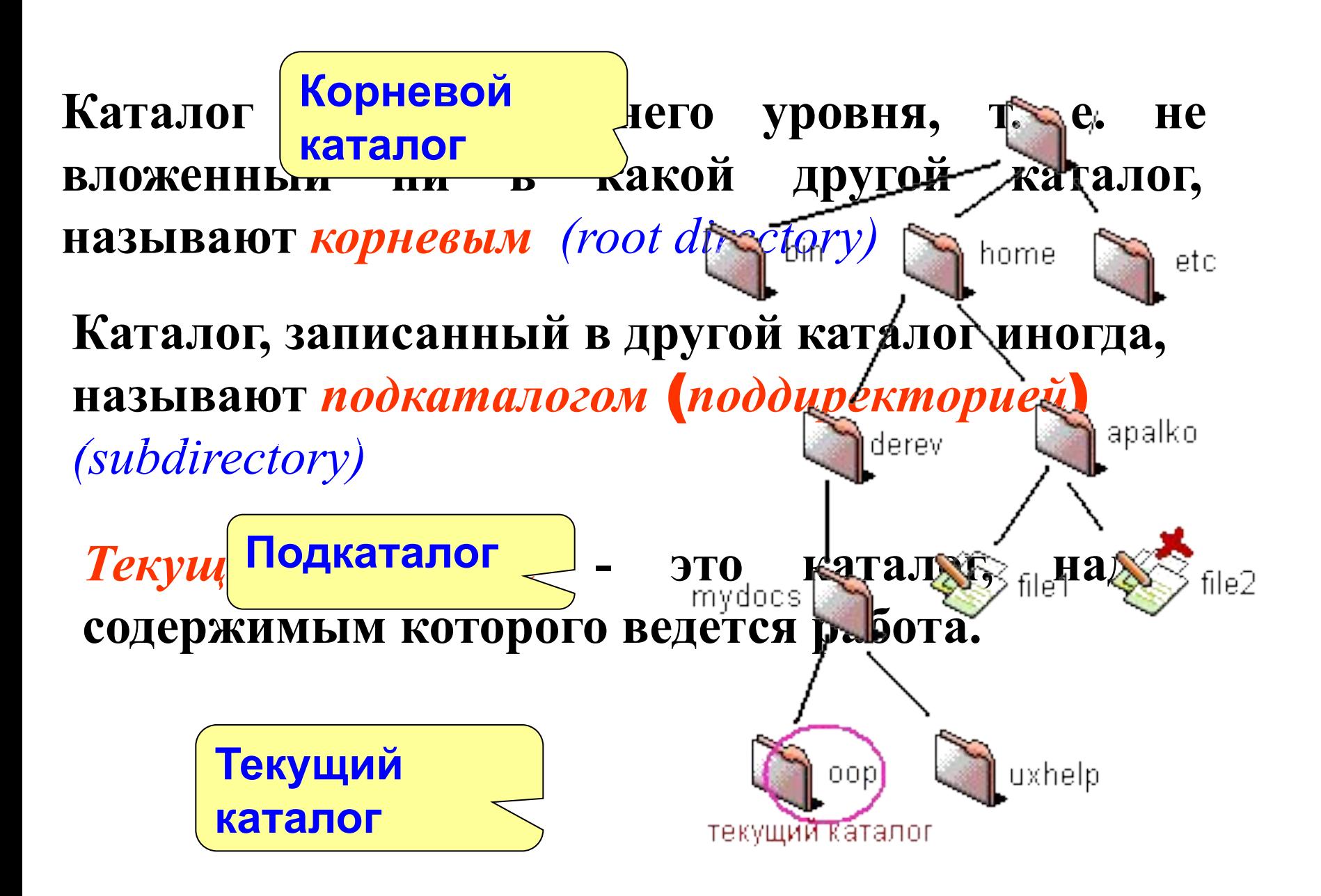

### **Путь к файлу**

*Путь к файлу* — это последовательность, состоящая из *имен каталогов*, начиная от корневого и заканчивая текущим, в котором непосредственно хранится файл.

*Последовательно записанные имя логического диска, путь к файлу и имя файла составляют полное имя файла.*

**Полное имя файла** = имя логического диска + путь к файлу + имя файла

#### Например, **С:\USER\BIN\SCHOOL**

### **Адреса файлов**

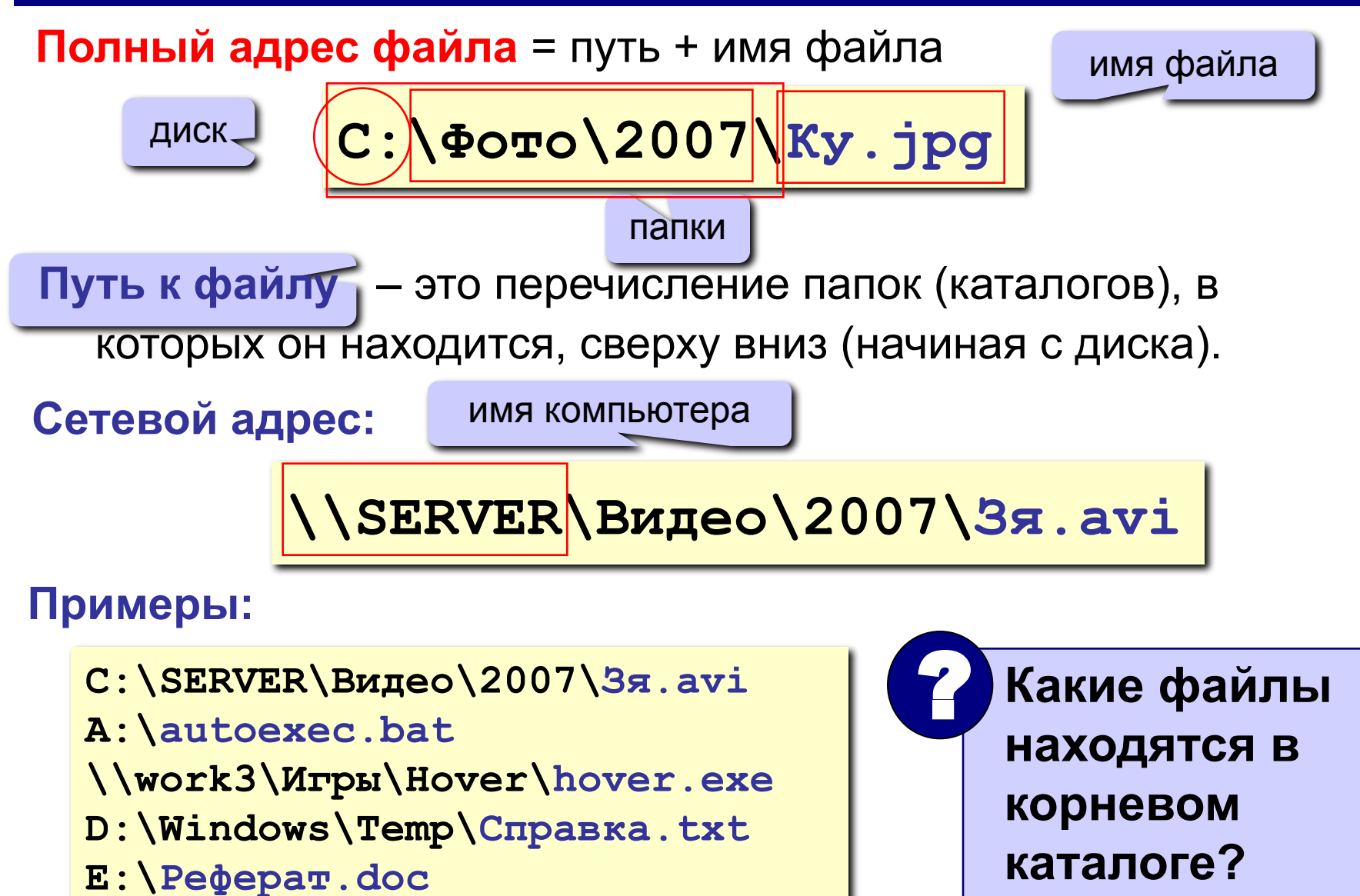

### **Атрибуты файла –**

### характеристики файла, наделяющие файл определенными свойствами.

### **Ȁолько для чтения" (Read-only)**

**означает, что файл доступен операционной системе только для чтения, т. е. в него нельзя вносить какие-либо исправления.** 

В большинстве случаев это не означает, что исправления внести вовсе невозможно, просто при попытке изменить файл с данным атрибутом пользователю будет показано соответствующее предупреждение.

### **"ǿкрытый" (Hidden)**

#### **подразумевается, что файл с данным атрибутом не выводится при показе тех или иных списков файлов.**

- В большинстве программ обработку этого атрибута можно настраивать.
- Например, стандартный "Проводник" Windows позволяет как прятать, так и показывать файлы с атрибутом "скрытый".
- Во втором случае иконка файла отображается полупрозрачной.

### **"ǿистемный" (System)**

#### **файлы с атрибутом "системный" чаще всего относятся к критичным файлам операционной системы, которые нельзя удалять или изменять.**

- В общем смысле, атрибут "*системный*" является "утяжеленным" вариантом атрибута "только для чтения", скомбинированным с атрибутом "скрытый".
- В стандартном "Проводнике" Windows атрибут "системный" отрабатывается аналогично атрибуту "скрытый" - подобные файлы по умолчанию спрятаны от пользователя, но можно и разрешить их показ.

#### **Ȃайл. ȁстановка атрибутов файла**

Для **установки** (снятия) **атрибутов файла**, необходимо щёлкнуть по нему *правой кнопкой мыши для вызова контекстного меню*. Далее выбрать пункт меню **Свойства**. В нижней части окна **Свойства** установите (снимите) атрибуты файла. Для установки (снятия) других атрибутов щёлкните по кнопке Дополнительно.

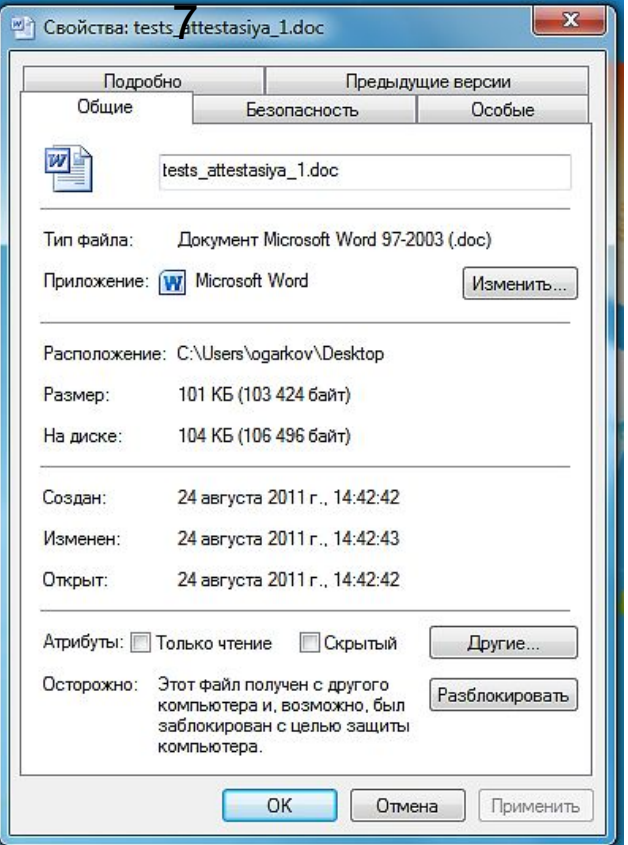

#### **Windows**

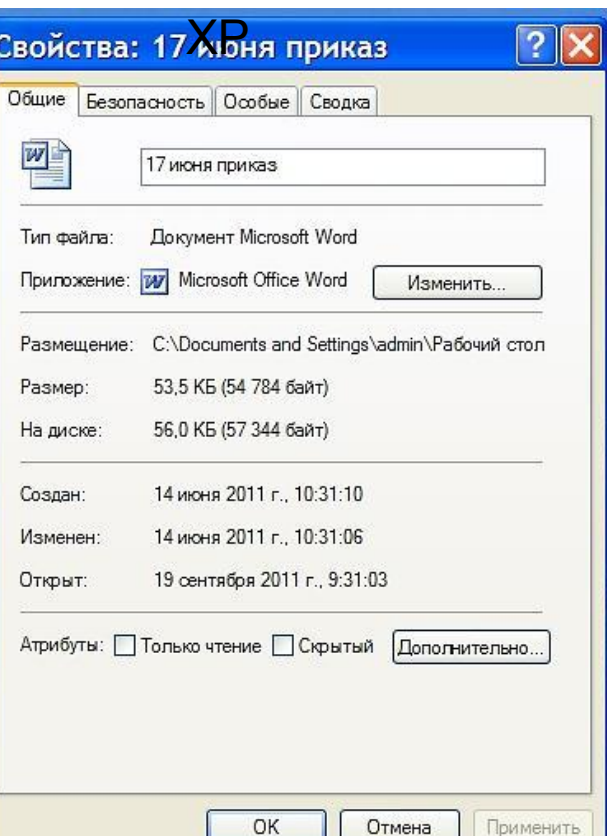

**Windows** 

#### **Маски**

**Маска** (шаблоны) – **это обозначение для группы файлов**.

- **\*** любое количество любых символов
- **?** один любой символ

**Примеры: \*.\*** все файлы

- **\*.doc** все файлы с расширением **.doc**
	- **a\*.?** имя файла начинается с **«a»**, расширение из 1 символа
- **\*x\*.??\*** имя файла содержит **«x»**, расширение не менее 2 символов
	- **\*z.a?** имя файла заканчивается на **«z»,** расширение начинается **«a»,** всего 2 символа

#### Обычно *маски* используются для **поиска** или **фильтрации** данных. Чаще всего - файлов.

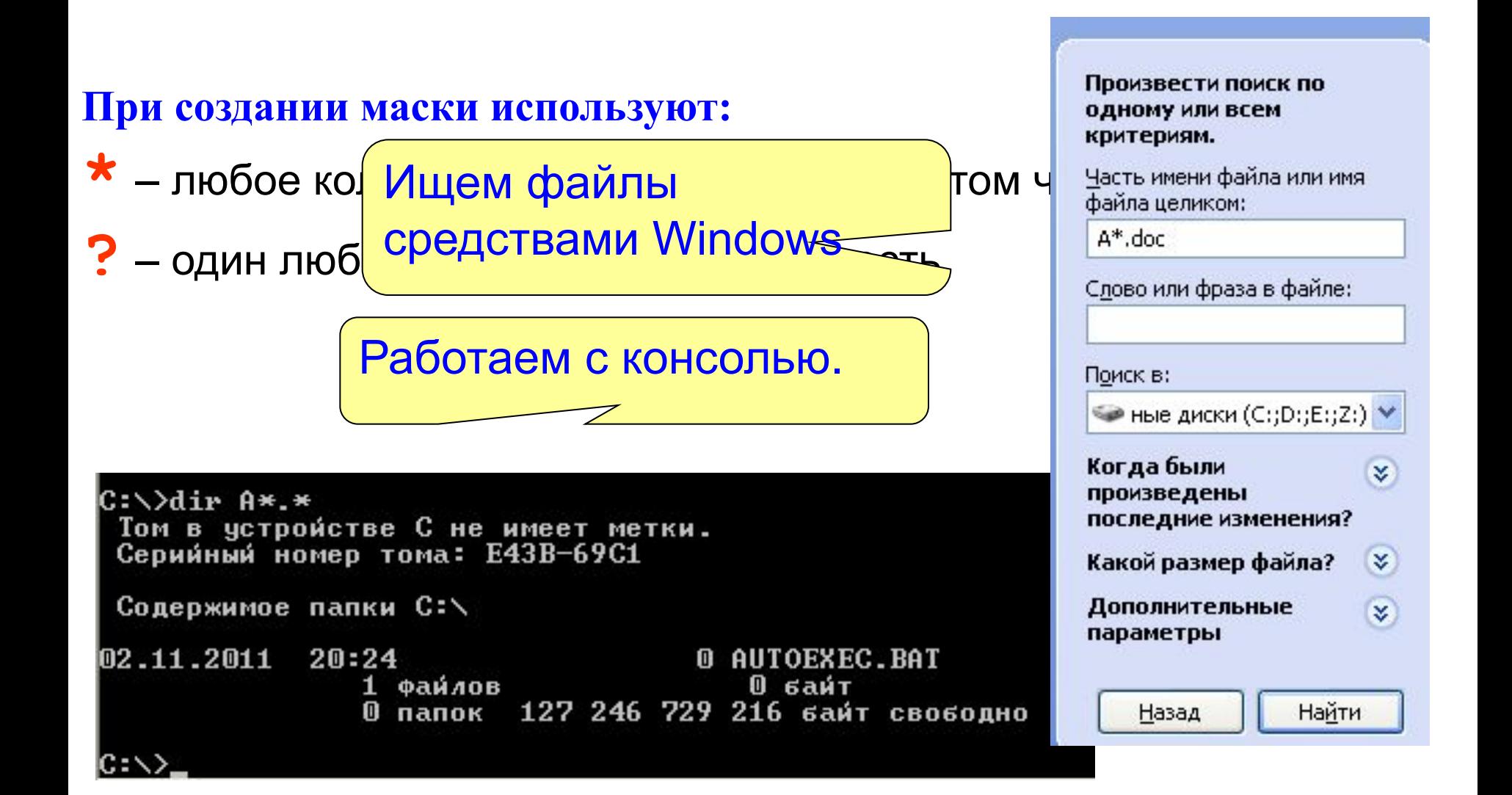

#### **Примеры:**

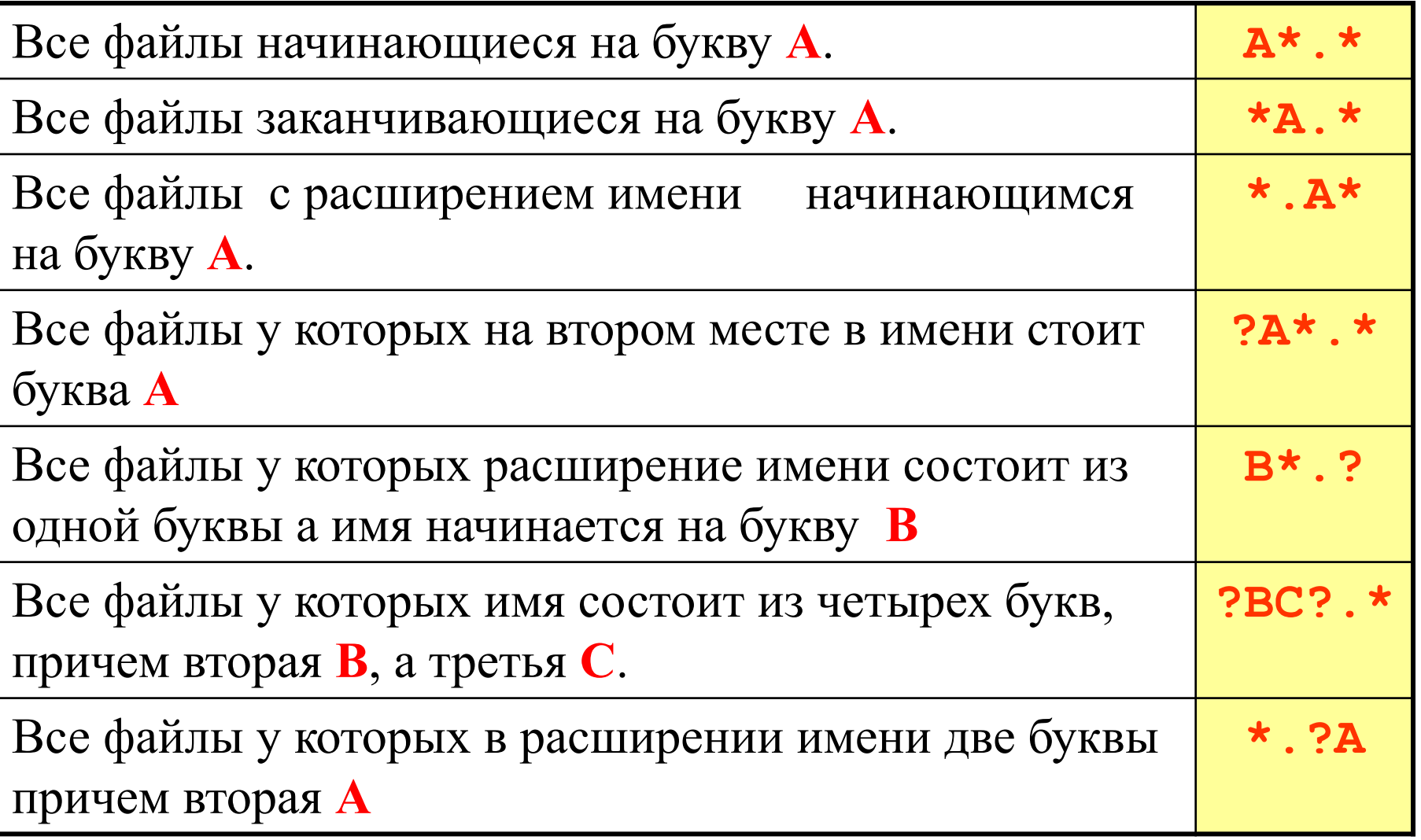

### **Операции над файлами**

- ❖ **Копирование (копия файла помещается в другой каталог);**
- ❖ **Перемещение (сам файл перемещается в другой каталог);**
- ❖ **Удаление (запись о файле удаляется из каталога);**
- ❖ **Переименование (изменяется имя файла).**

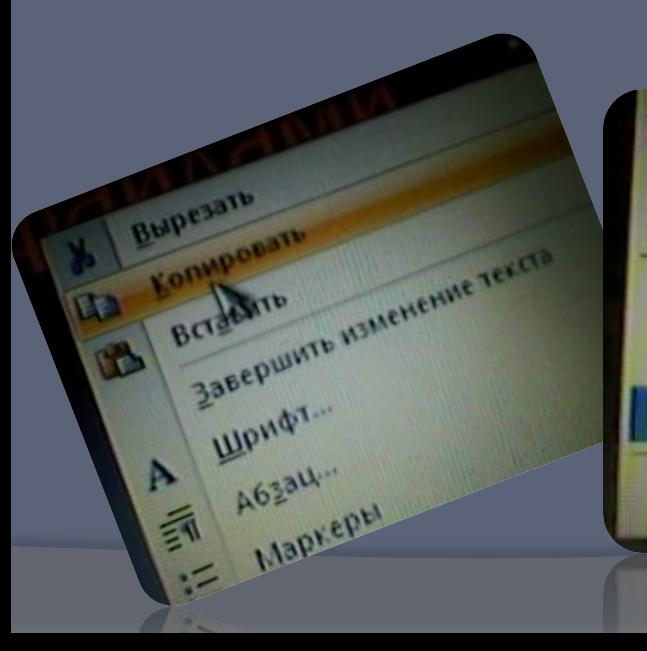

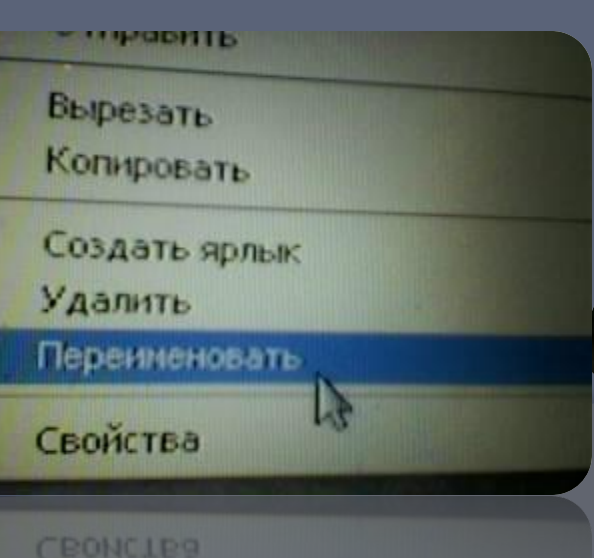

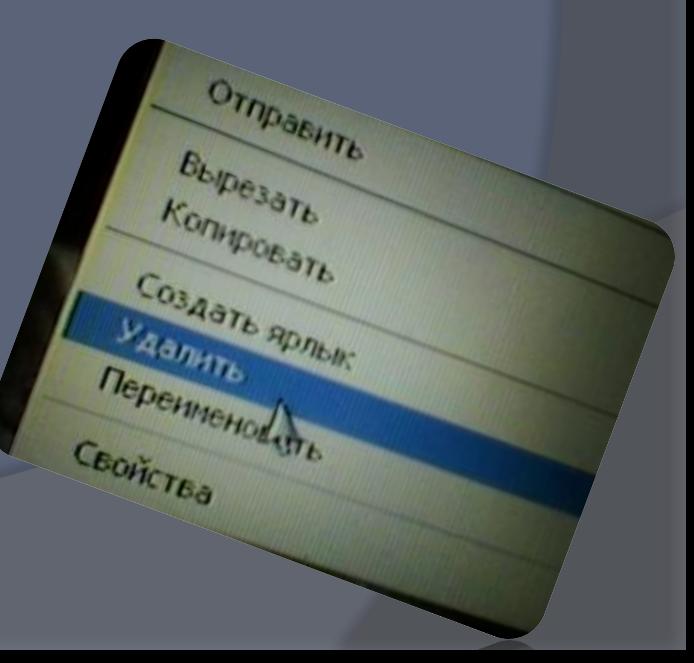

#### **Переименование файлов и папок**

#### **ПКМ** – **Переименовать**

#### или два (одиночных!) щелчка **ЛКМ** на имени

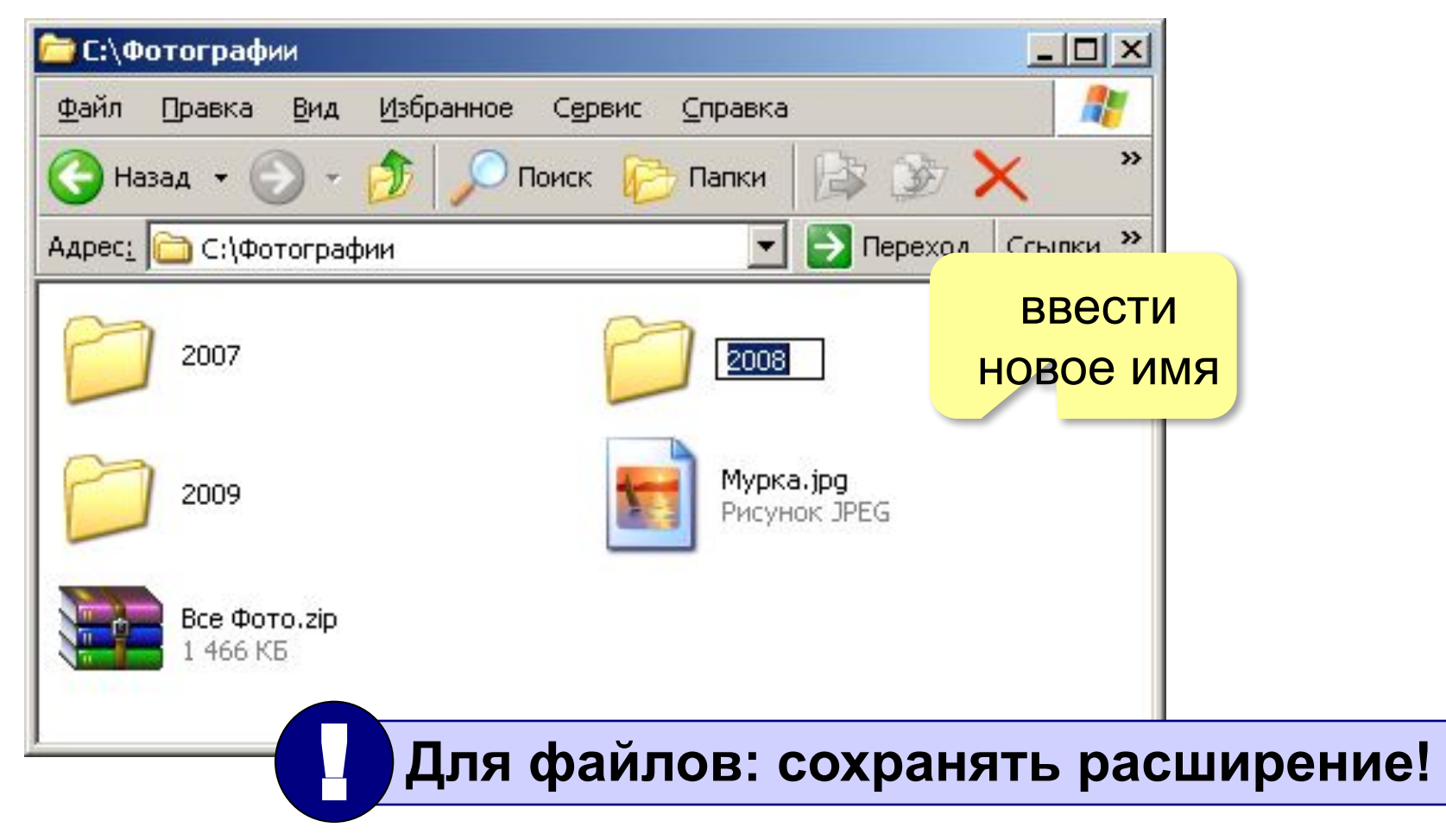

#### **Выделение файлов и папок**

#### **•ЛКМ** – выделить файл (папку)

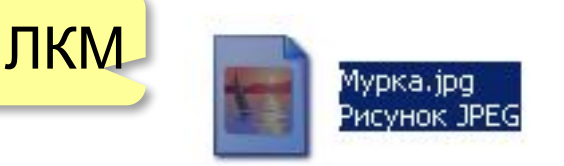

•выделить группу соседних файлов

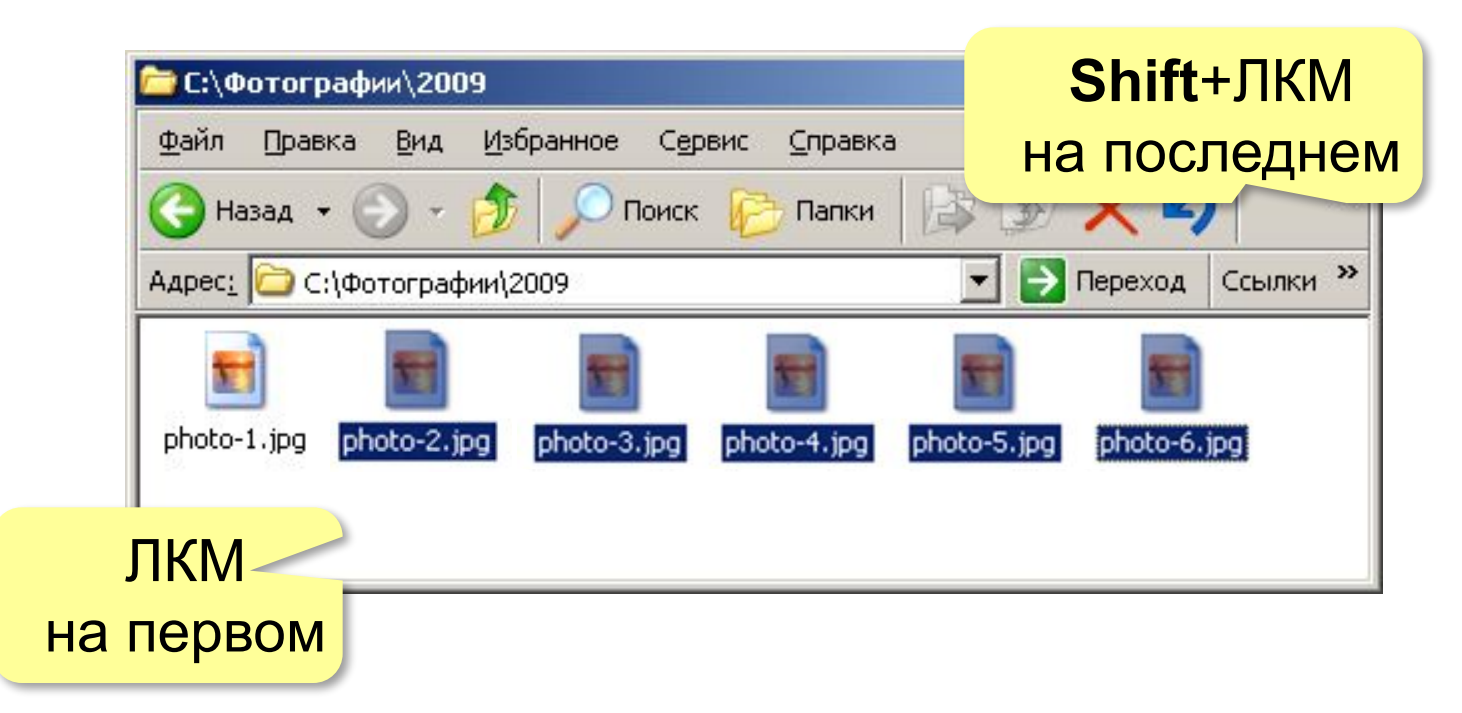

#### **Выделение файлов и папок**

#### •выделить группу соседних файлов – «обвести» их мышкой

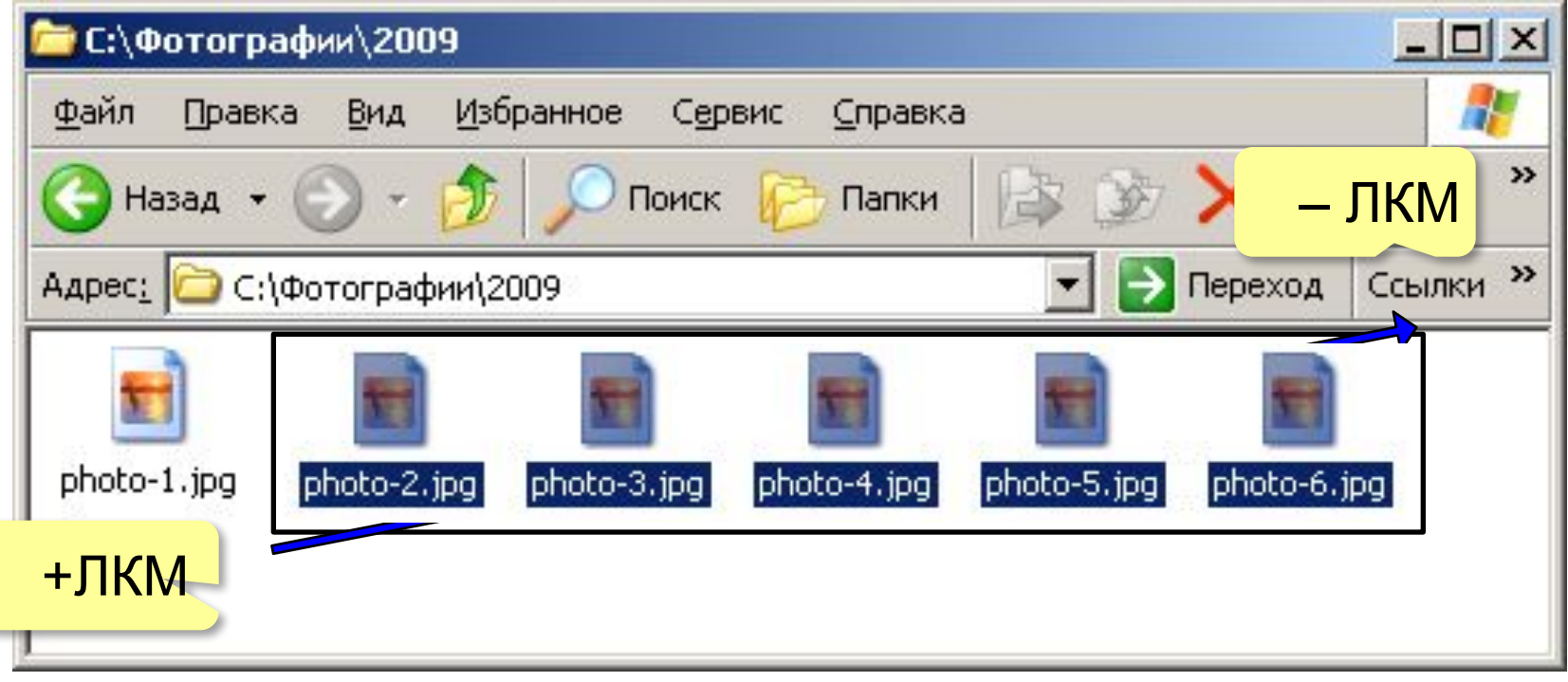

#### **Выделение файлов и папок**

#### •выделить группу **НЕсоседних** файлов – с клавишей **Ctrl**

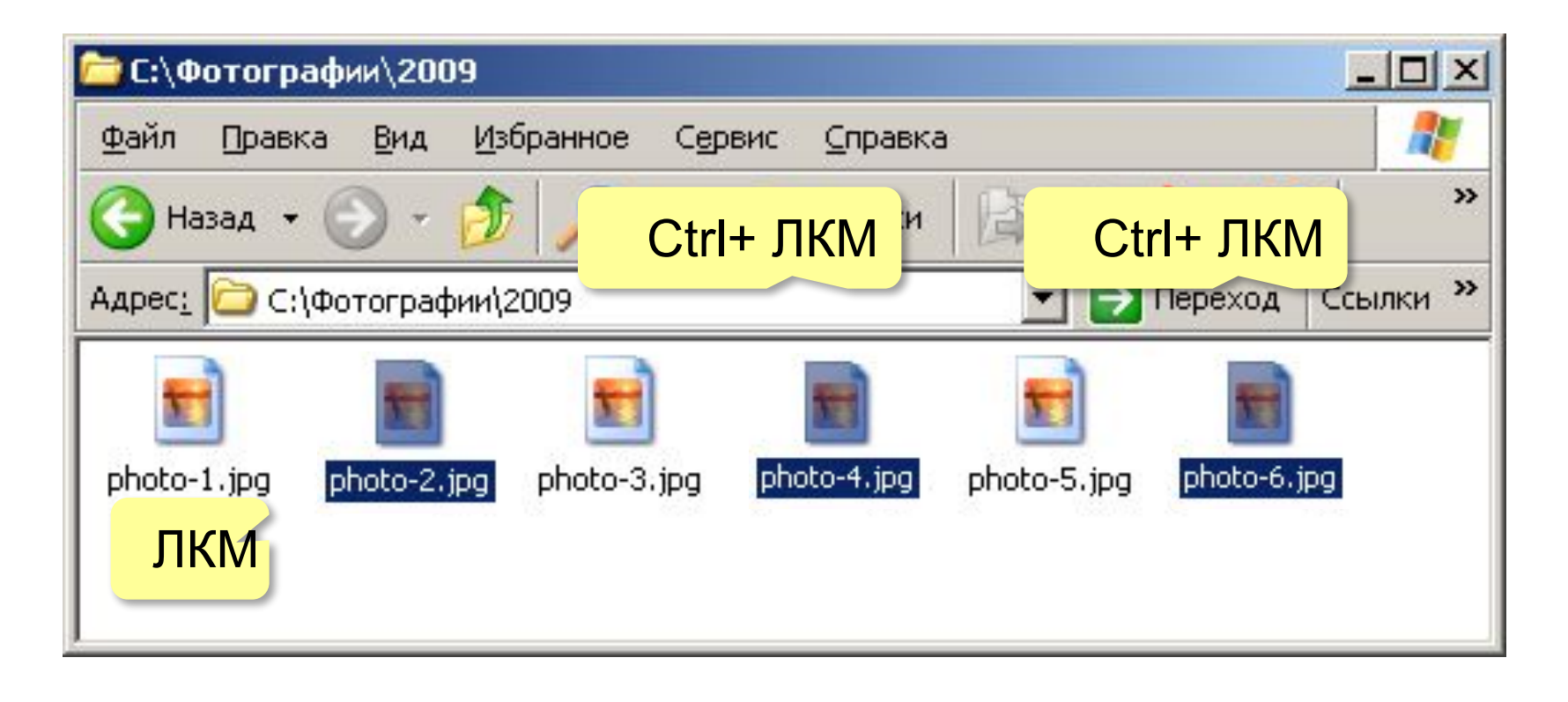

#### **Удаление файлов и папок**

- выделить все, что нужно удалить
- удаление в Корзину:
- **ПКМ Удалить** или
- удаление «совсем»

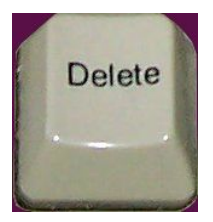

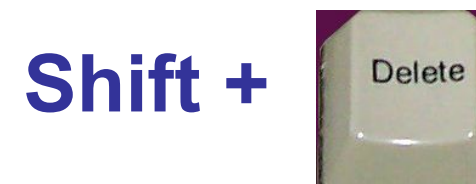

#### **Копирование и перемещение**

#### перетаскивание **ЛКМ**

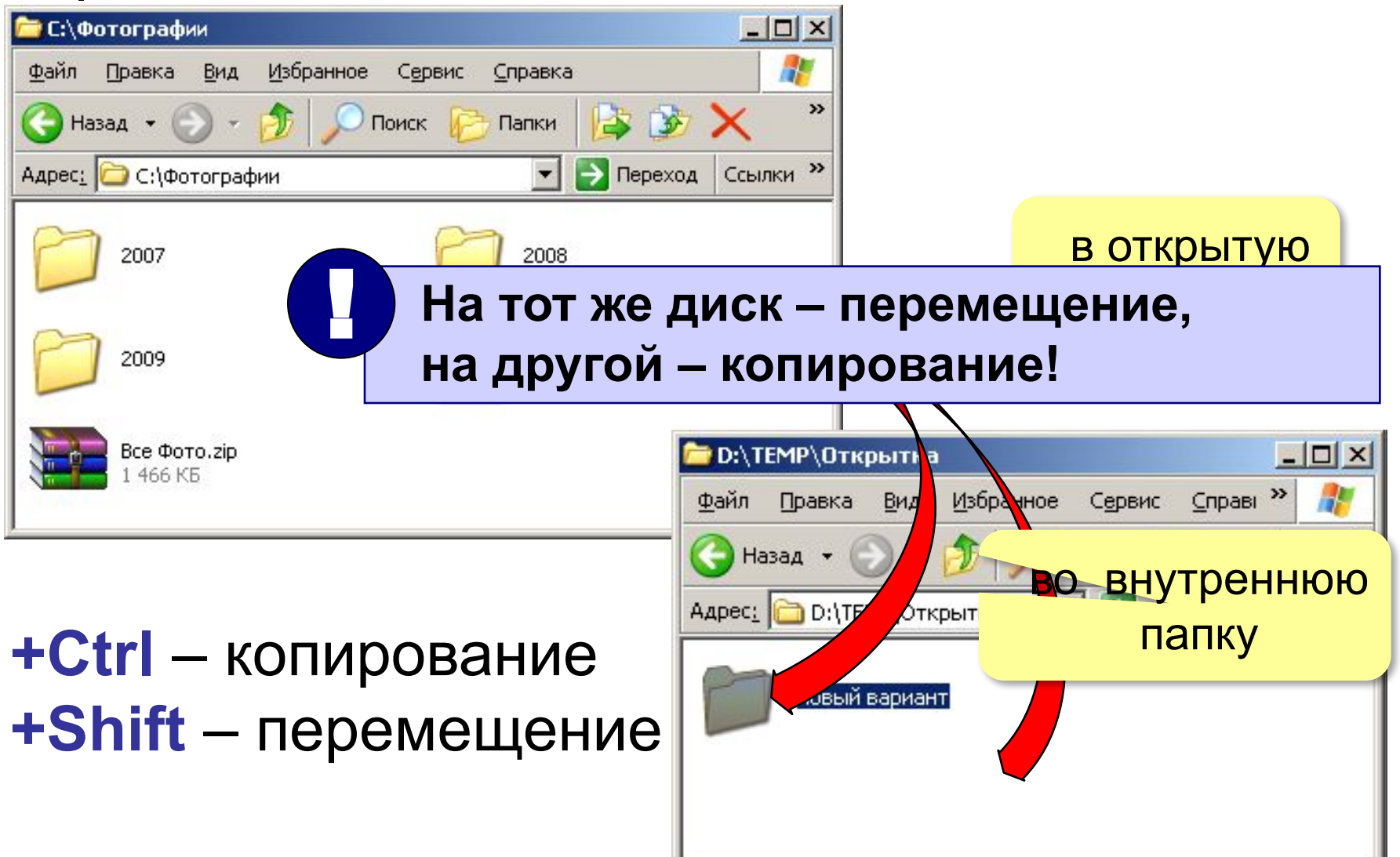

#### **Копирование и перемещение**

#### перетаскивание **ПКМ**

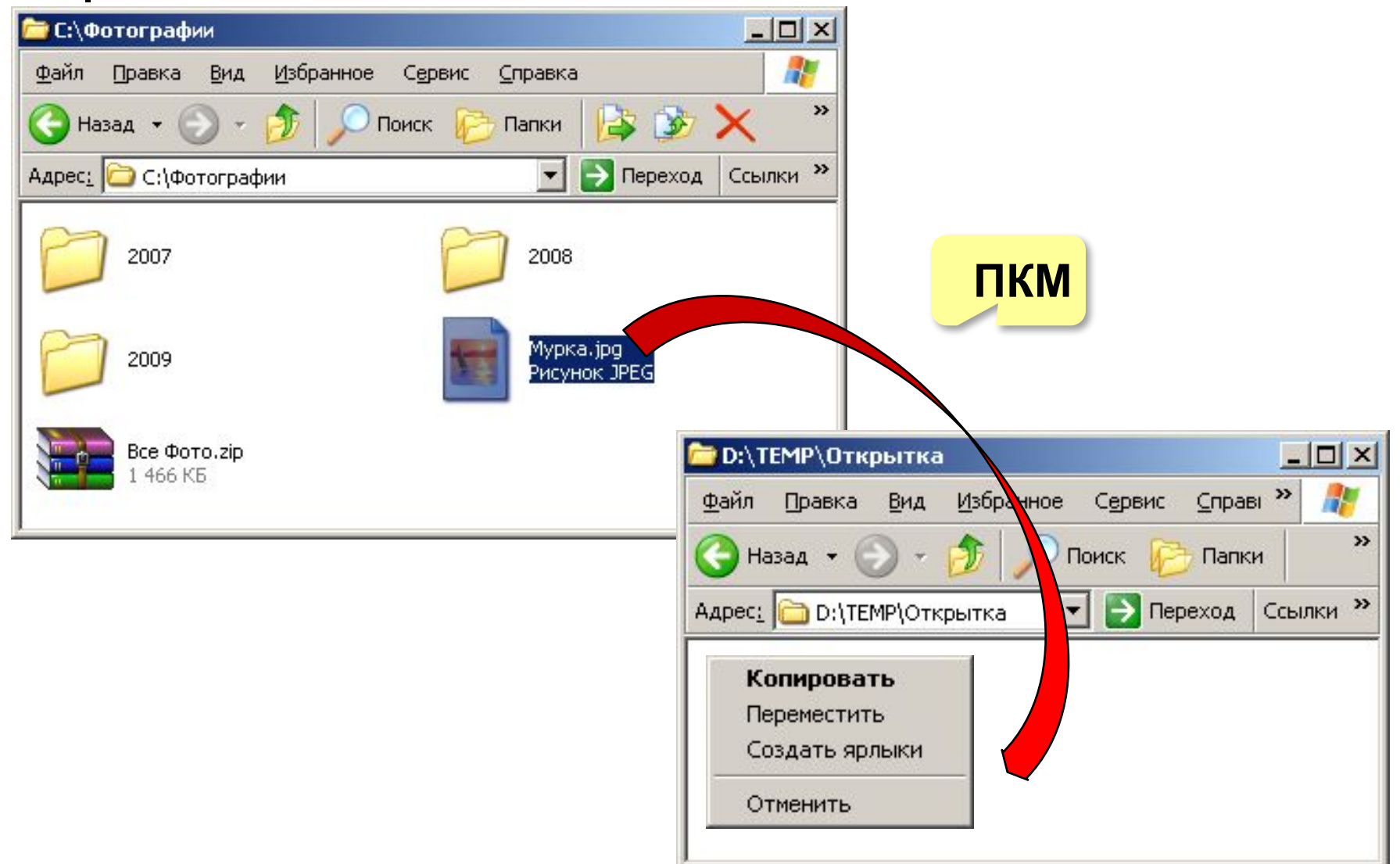

### **Свойства файлов**

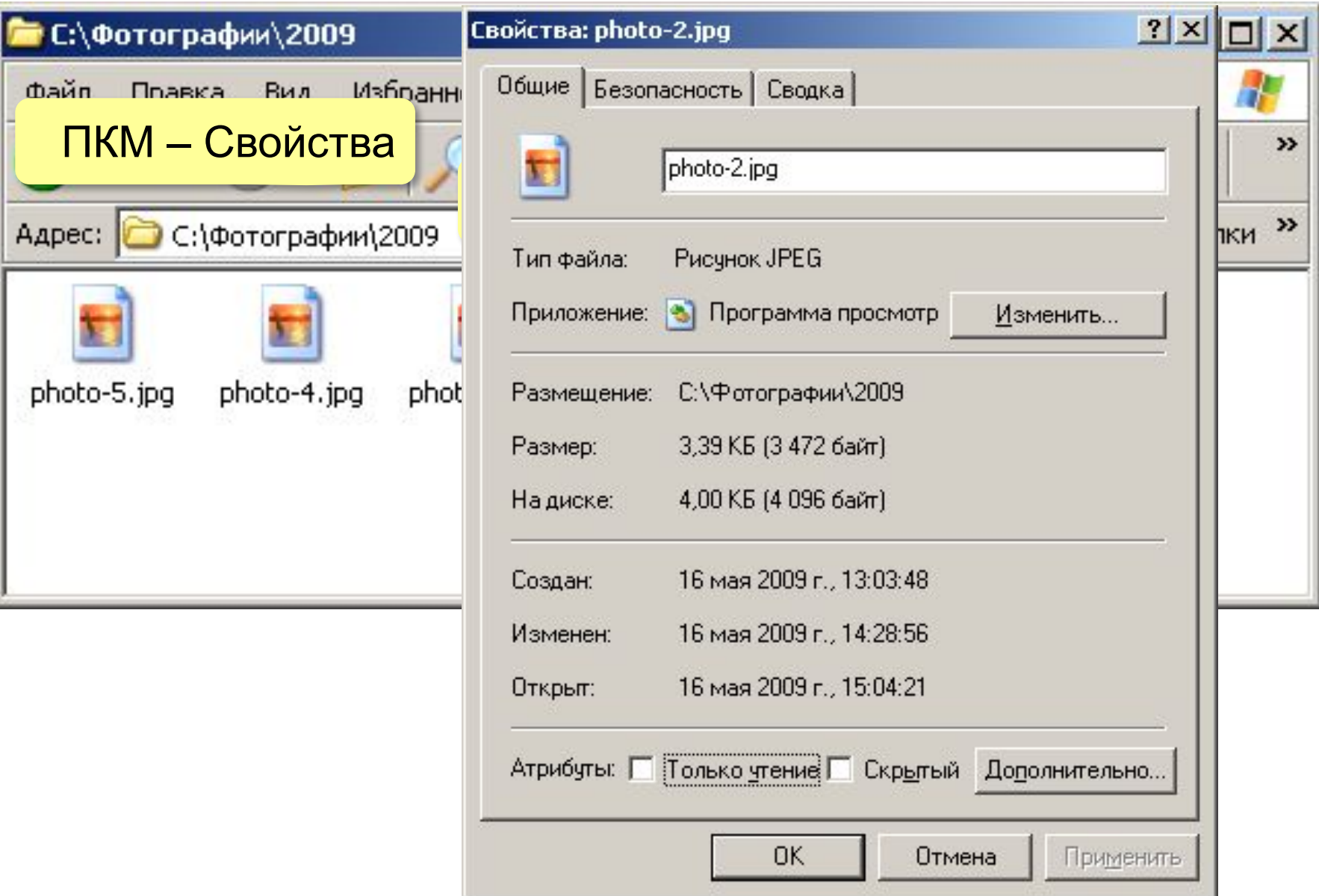

#### **Ярлыки**

**Ярлык** – небольшой файл (около 1 Кб), в котором содержится ссылка на программу, документ, папку (каталог) или Web-страницу.

**Расширения: \*.lnk** или **\*.url** (ярлык Интернета)

#### **Задачи:**

- **запустить программу**
- **• открыть документ** (в программе, которая с ним связана – по расширению!)
- **• открыть папку**
- **• открыть Web-страницу**

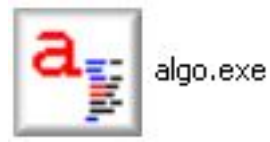

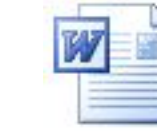

algo.doc Документ Microsoft Office W... 599 KB

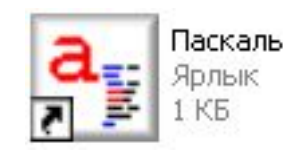

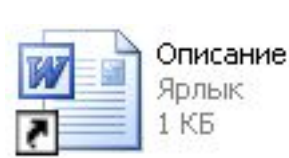

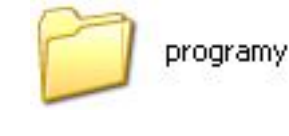

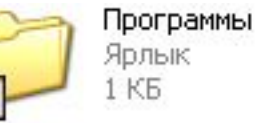

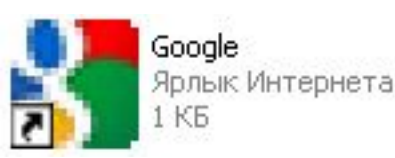

### **Назначение программы Проводник**

*Проводник Windows* — это приложение, реализующее графический интерфейс *доступа пользователя к файлам в операционной системе Windows.*

 *Проводник* в английской версии операционной системы называется *Windows Explorer*, что можно перевести как "*Исследователь Windows*". Действительно, с помощью проводника можно исследовать все диски и папки компьютера, а также локальную сеть, к которой подключен компьютер и даже Интернет. **Проводник** является удобным инструментом для работы с файлами компьютера.

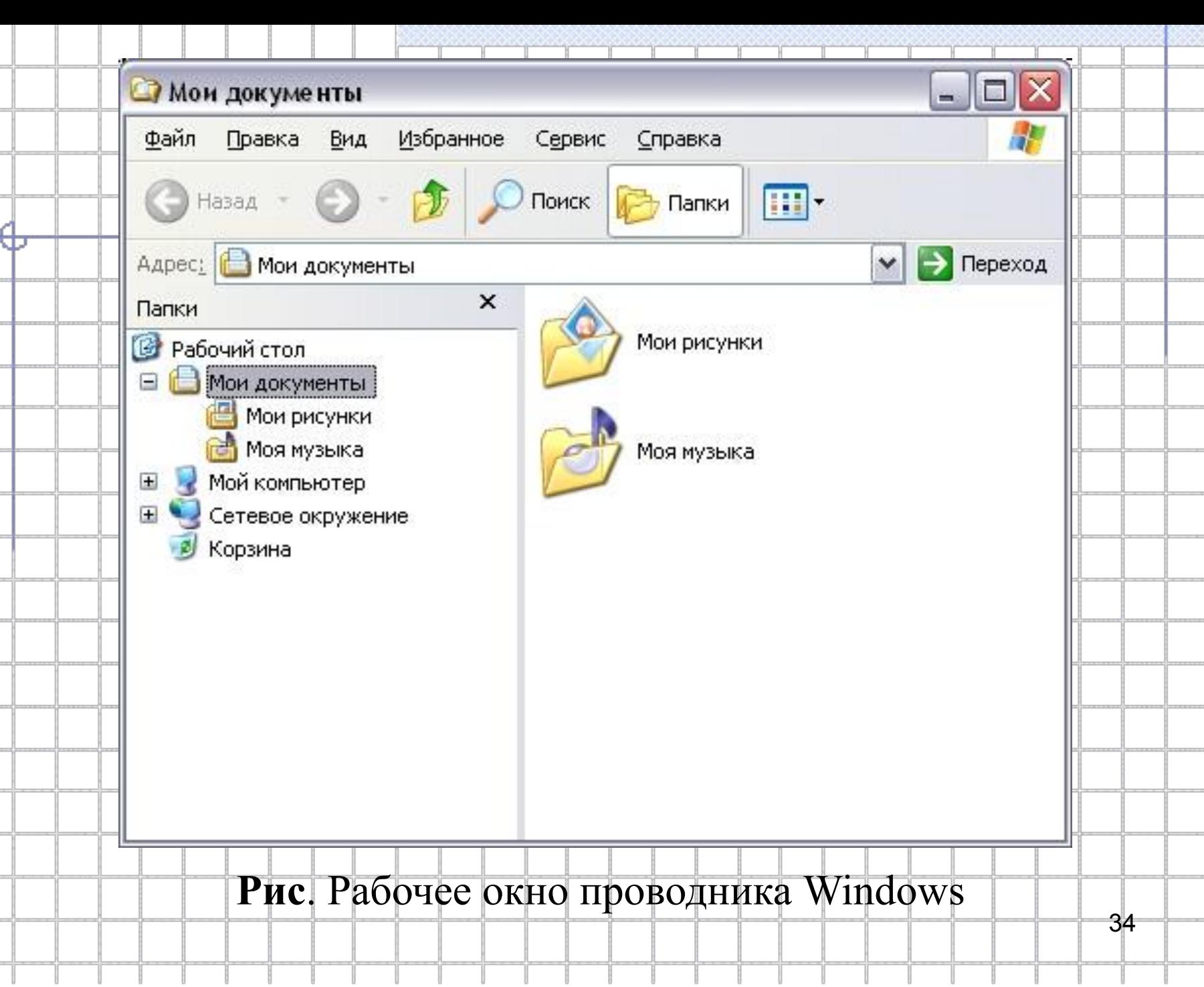

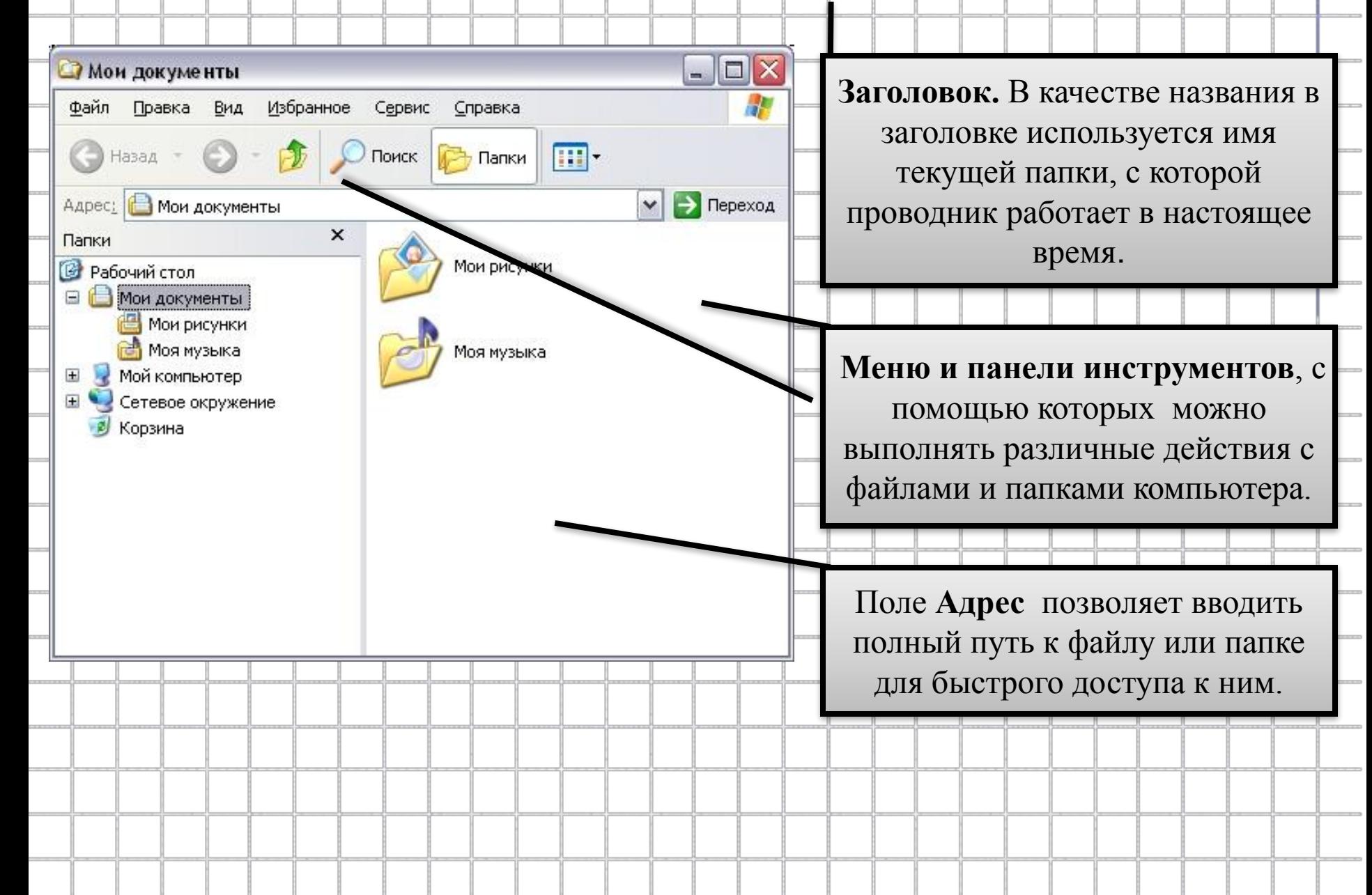

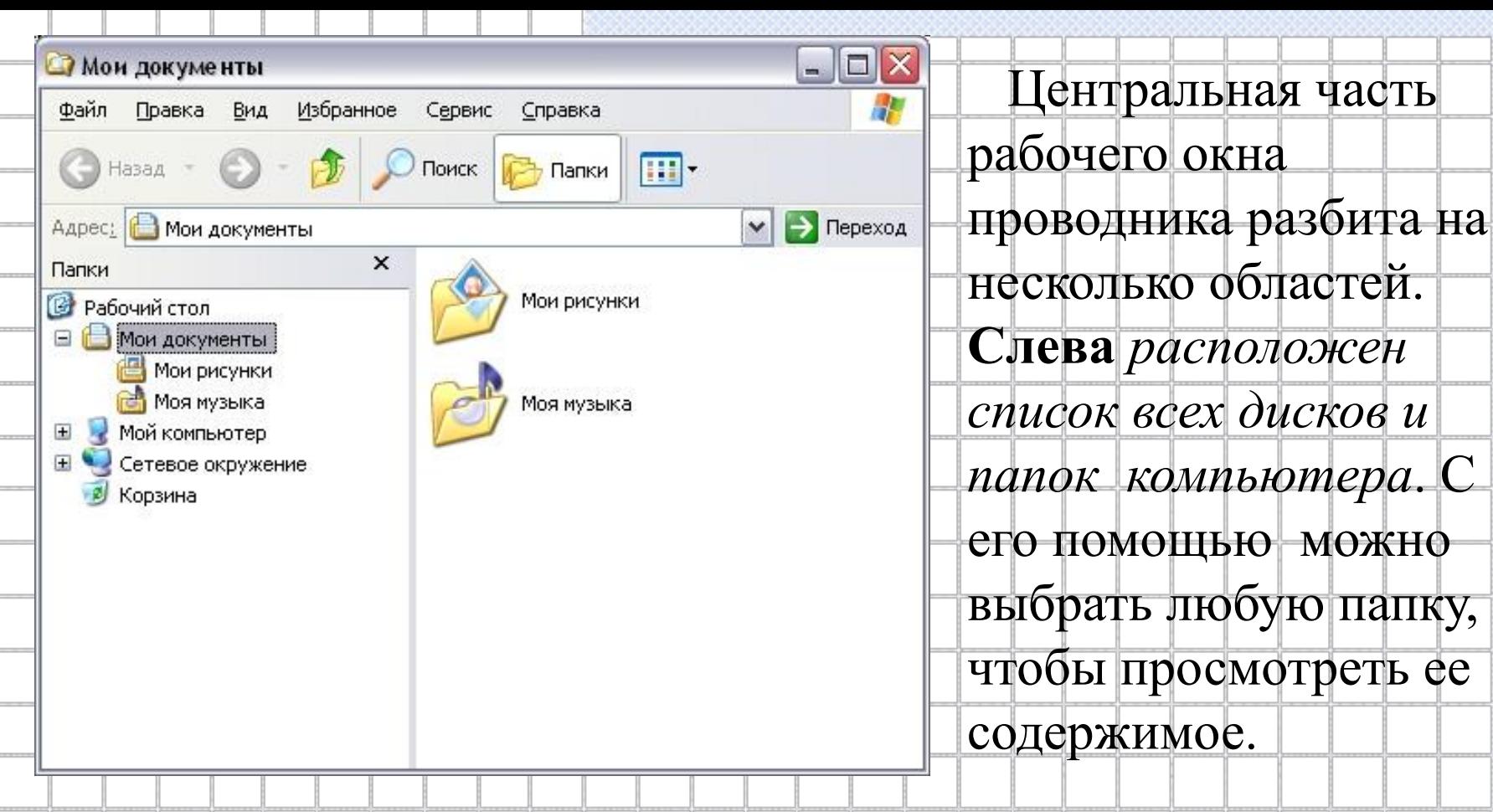

36 *Содержимое выбранной папки отображается* **в правой**  области окна программы. В **центральной области**  *расположены команды*, с помощью которых вы можете выполнять различные операции над файлами, переходить к важным папкам и просматривать информацию о выбранном файле.

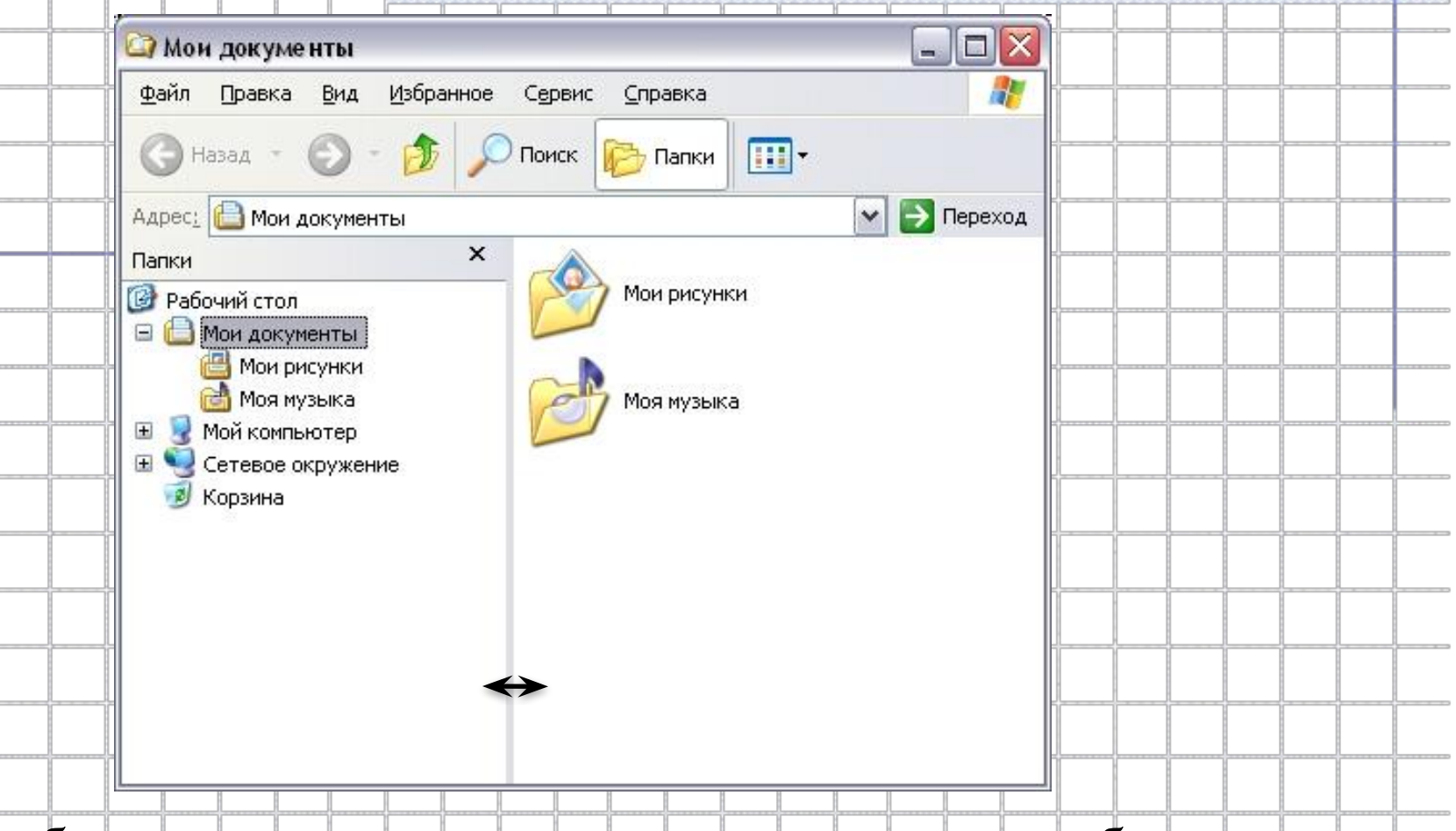

 Чтобы изменить пропорции между этими областями, необходимо подвести указатель мыши к разделяющей их границе. Указатель мыши изменит свою форму. Если нажать кнопку мыши и, не отпуская ее, переместите границу вправо или влево, можно установить новые размеры областей.

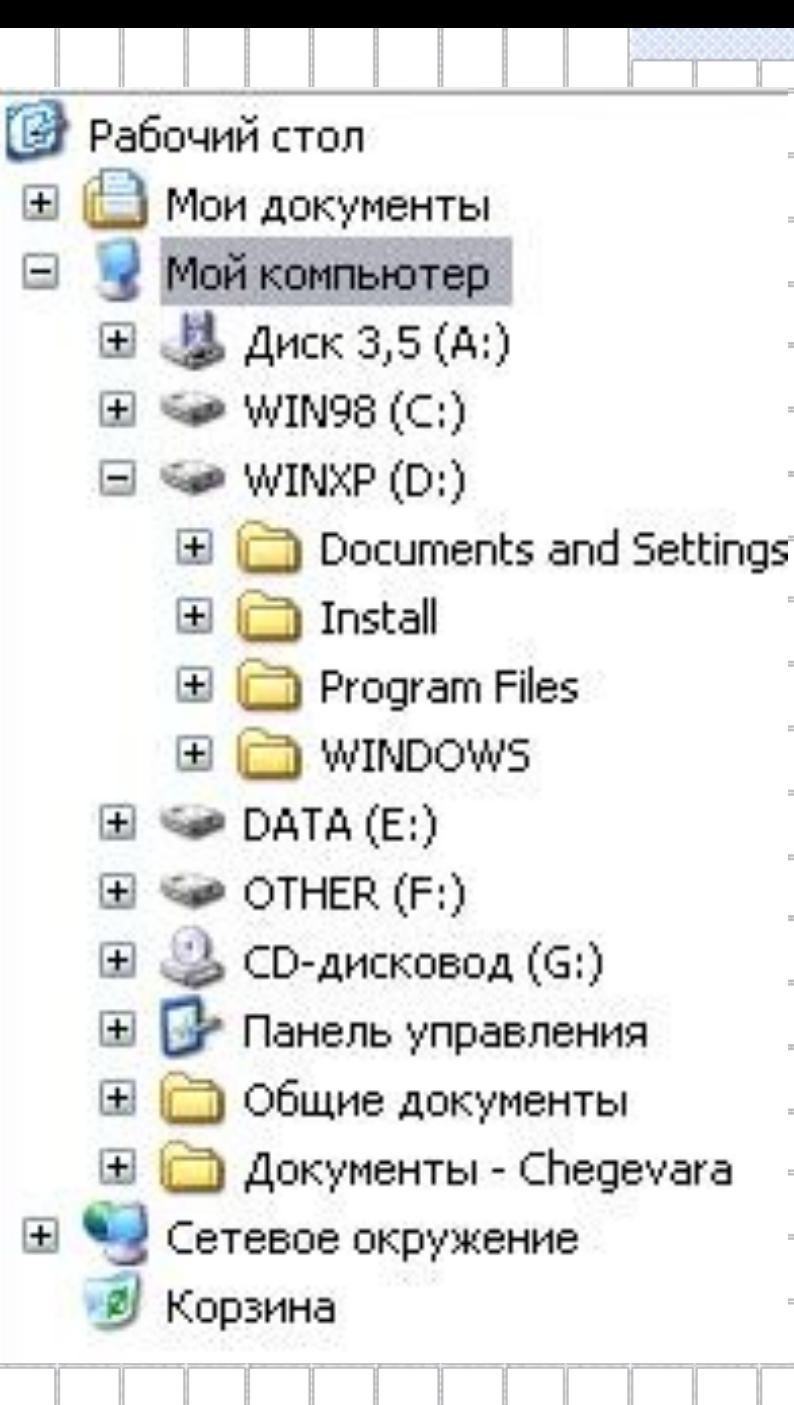

 При работе с проводником все диски и папки компьютера представляются в виде дерева. В основании дерева, часто называемого корнем, располагается папка **Рабочий стол**. В этой папке расположены служебные папки, все диски компьютера и другие важные папки. Именно так иллюстрируется идея о том, что все файлы и папки компьютера лежат на рабочем столе Windows.

### **Копирование,**

#### **перемещение и**

## **переименование файлов**

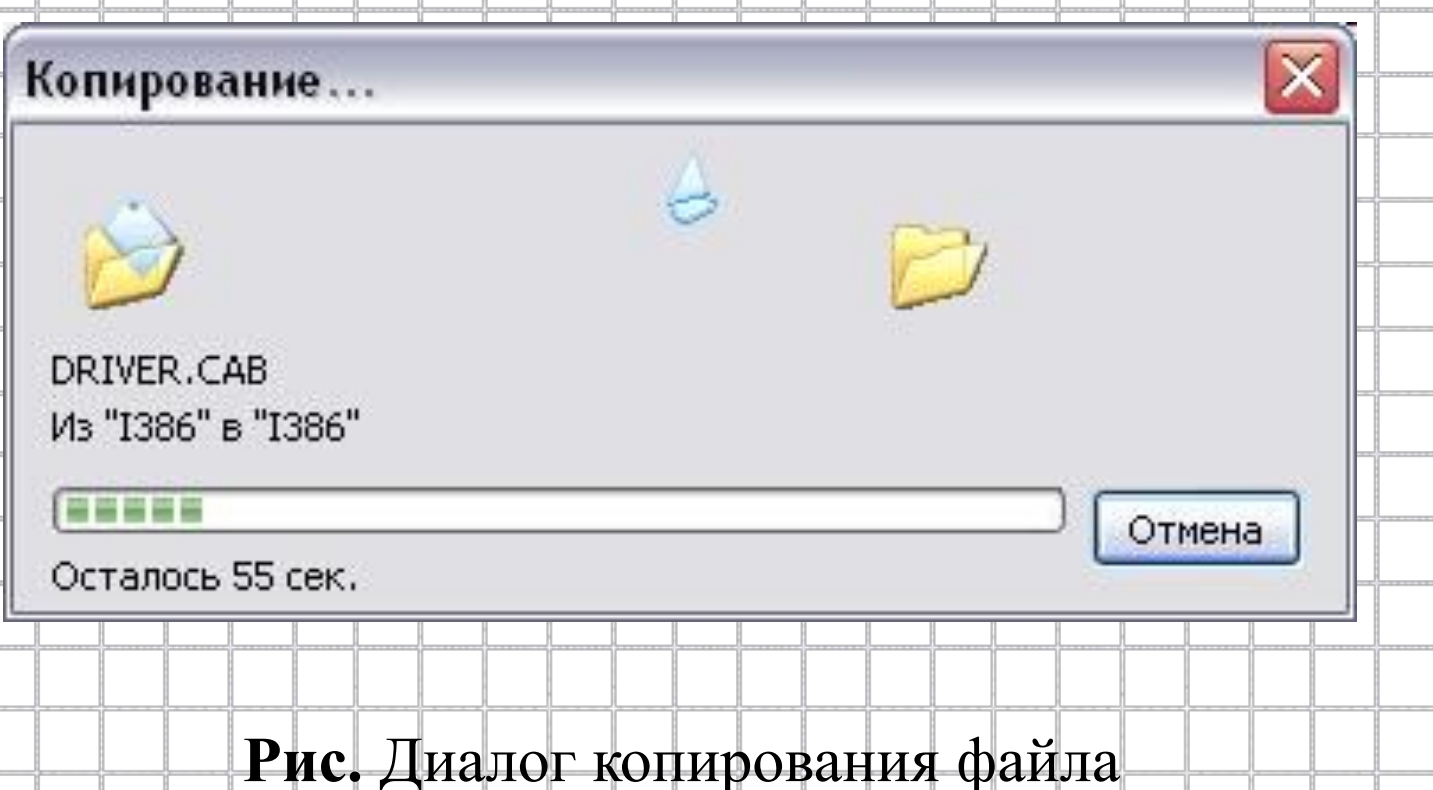

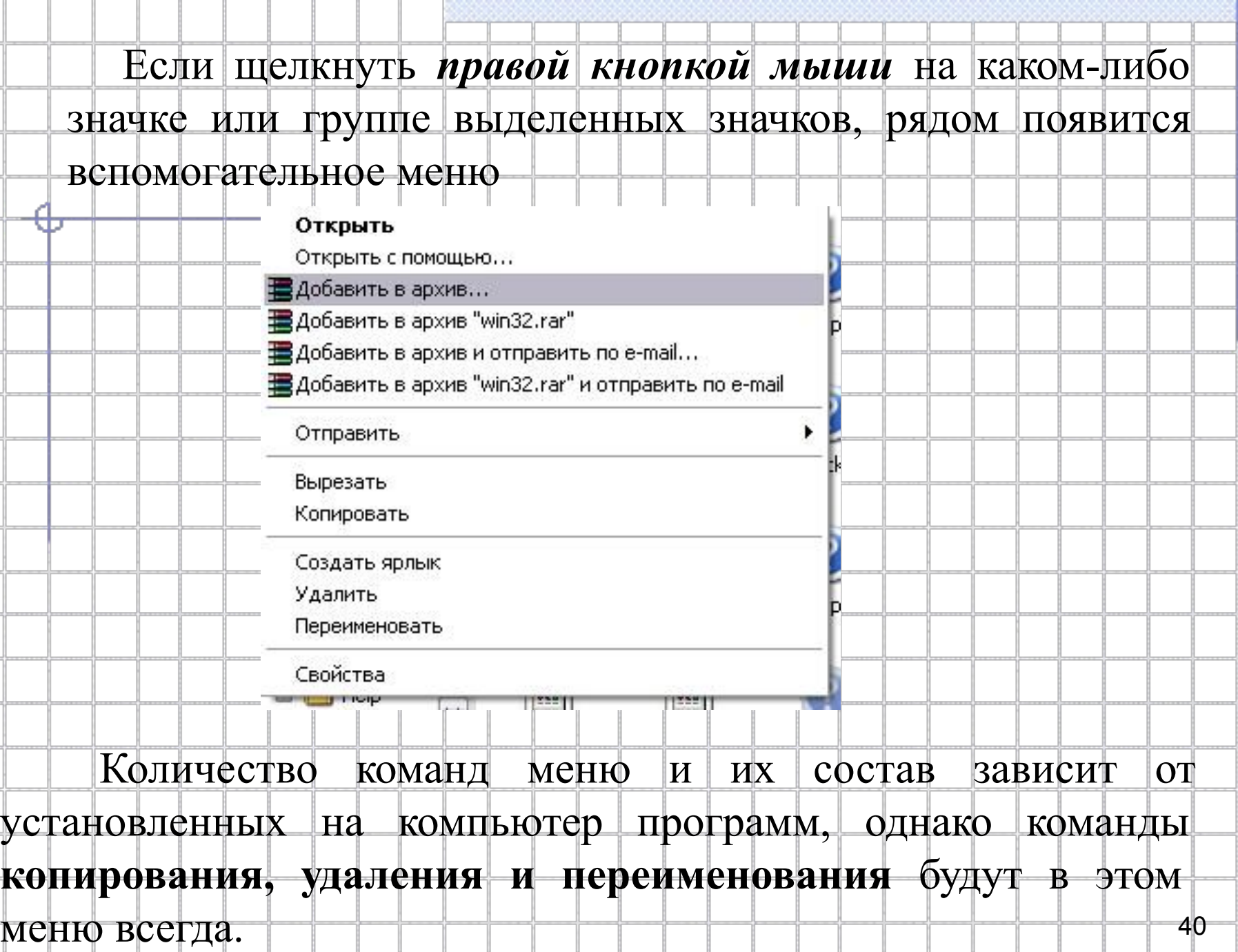

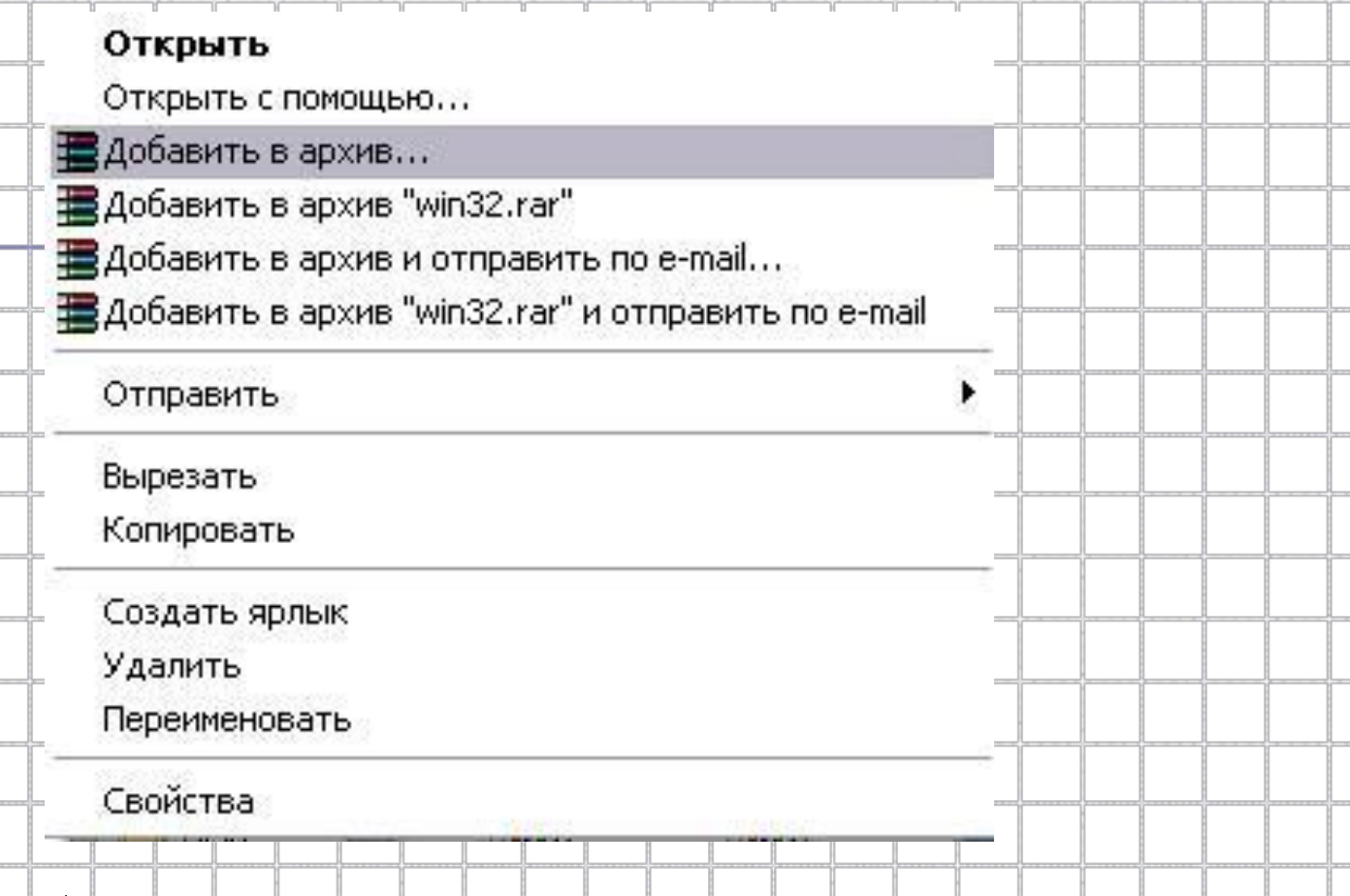

 При выборе команды **Переименовать** вместо имени выбранного значка появляется поле ввода, в котором с помощью клавиатуры можно ввести новое имя для значка по своему усмотрению.

### **ȁдаление папки или**

**файла**

### Подтверждение удаления папки

 $\overline{c}$ 

Вы действительно хотите удалить nanky "Borland" и отправить все ее содержимое в корзину?

Дa

#### **Рис.** Запрос на подтверждение удаления файла

Нет

### **Корзина**

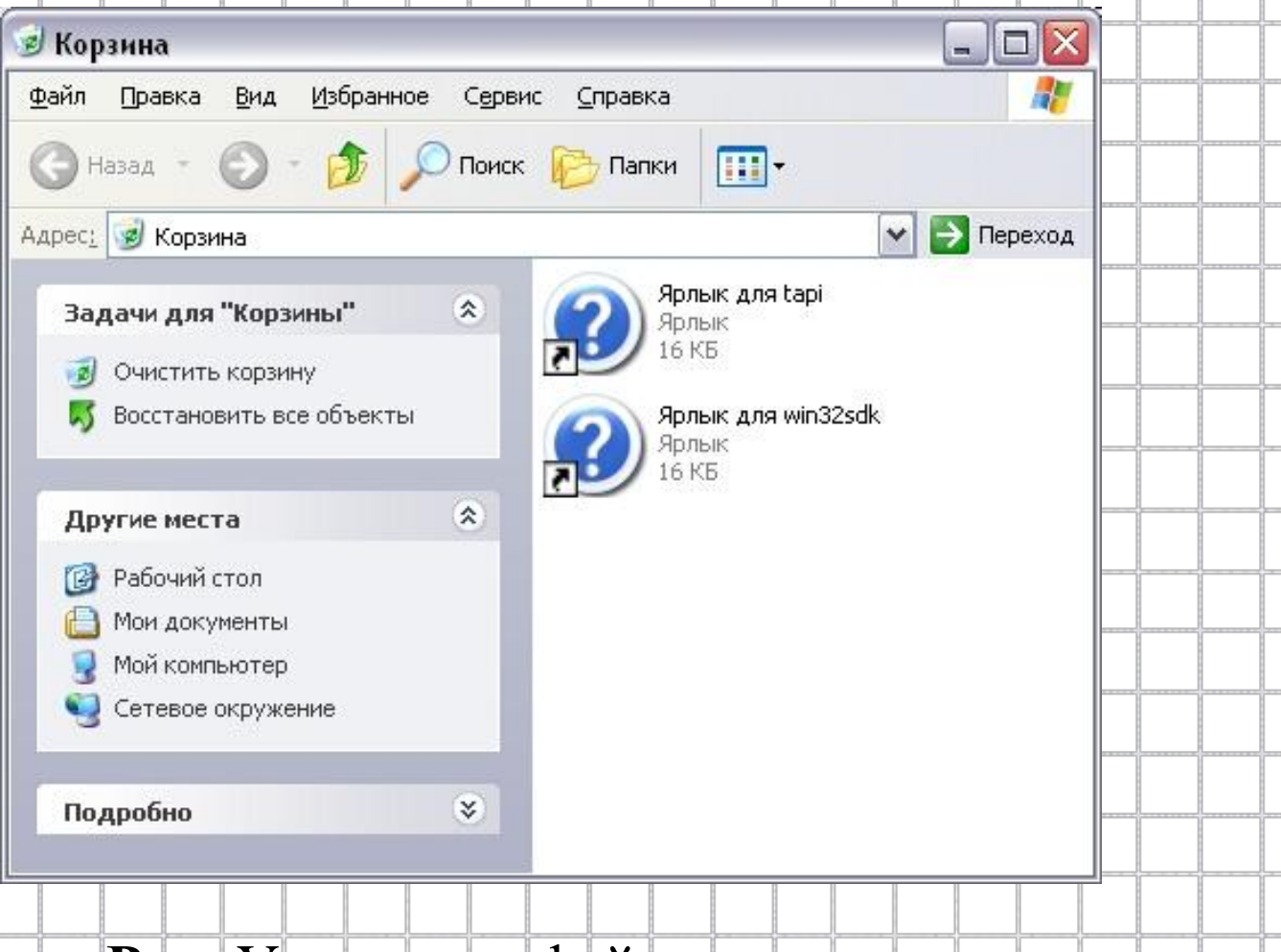

#### **Рис.** Удаленные файлы в корзине